# **Handsets der Serien D11 / FC11**

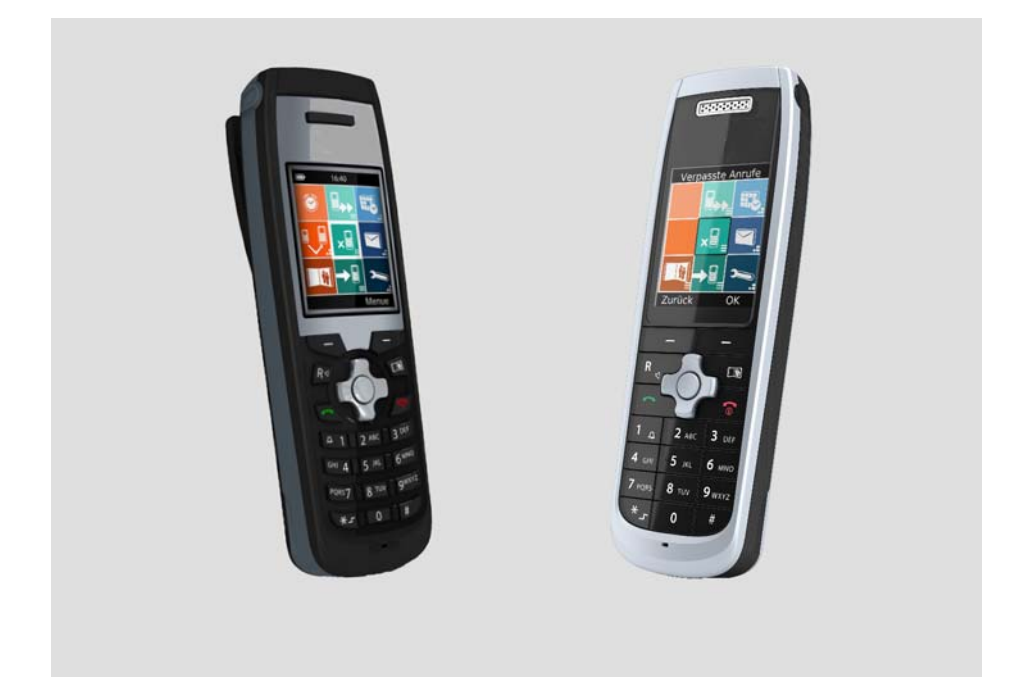

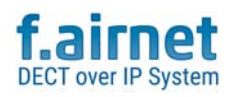

**Bedienungsanleitung**

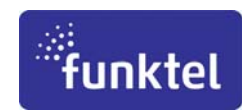

### **Copyright**

© Alle Rechte bei der funktel GmbH, auch für den Fall von Schutzrechtsanmeldungen. Jede Verfügungsbefugnis, wie Kopier- und Weitergaberecht, bei uns.

Technische Dokumentation • Version • 2019-04-02

### **Support**

Tel.: +49 5341 2235 0 Mail: info@funktel.com Produktinformation, Sicherheitshinweise und Bedienungsanleitung sind unter: www.funktel.com verfügbar.

# **Inhaltsverzeichnis**

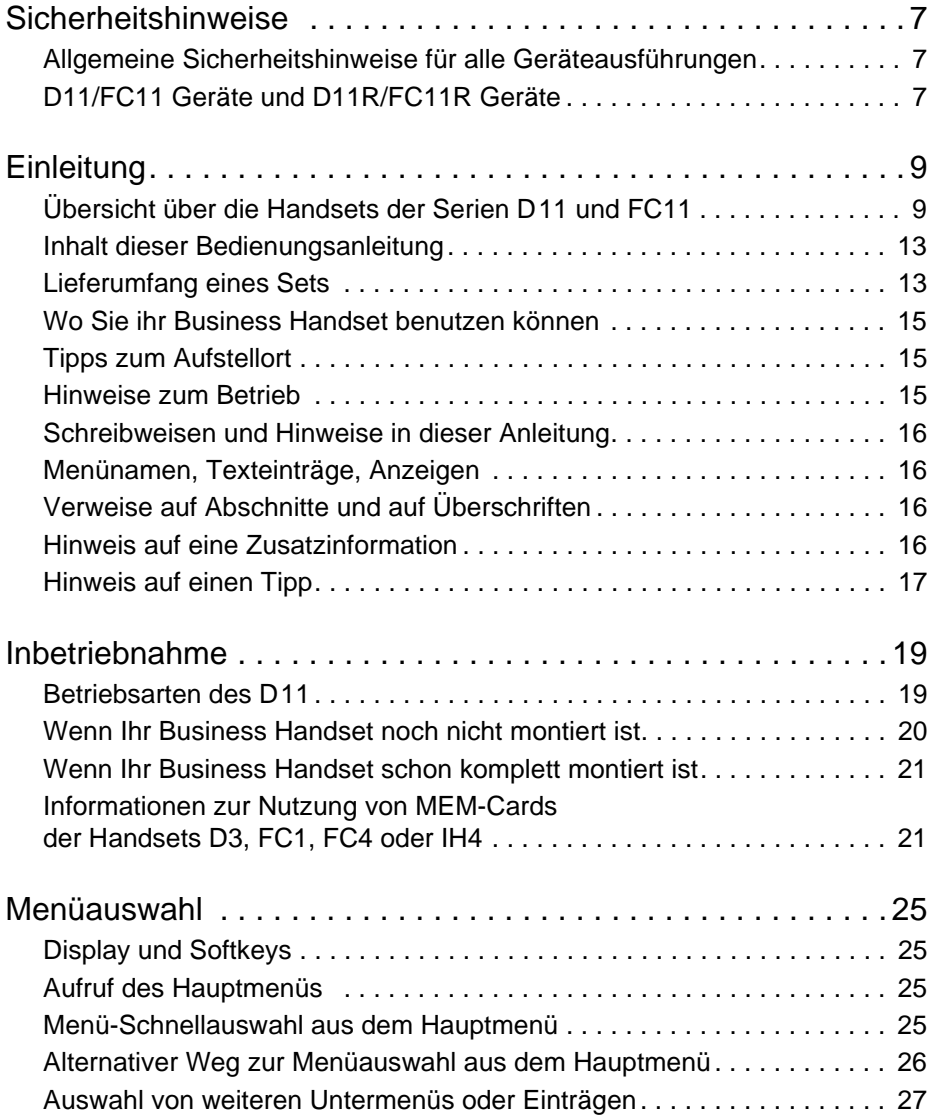

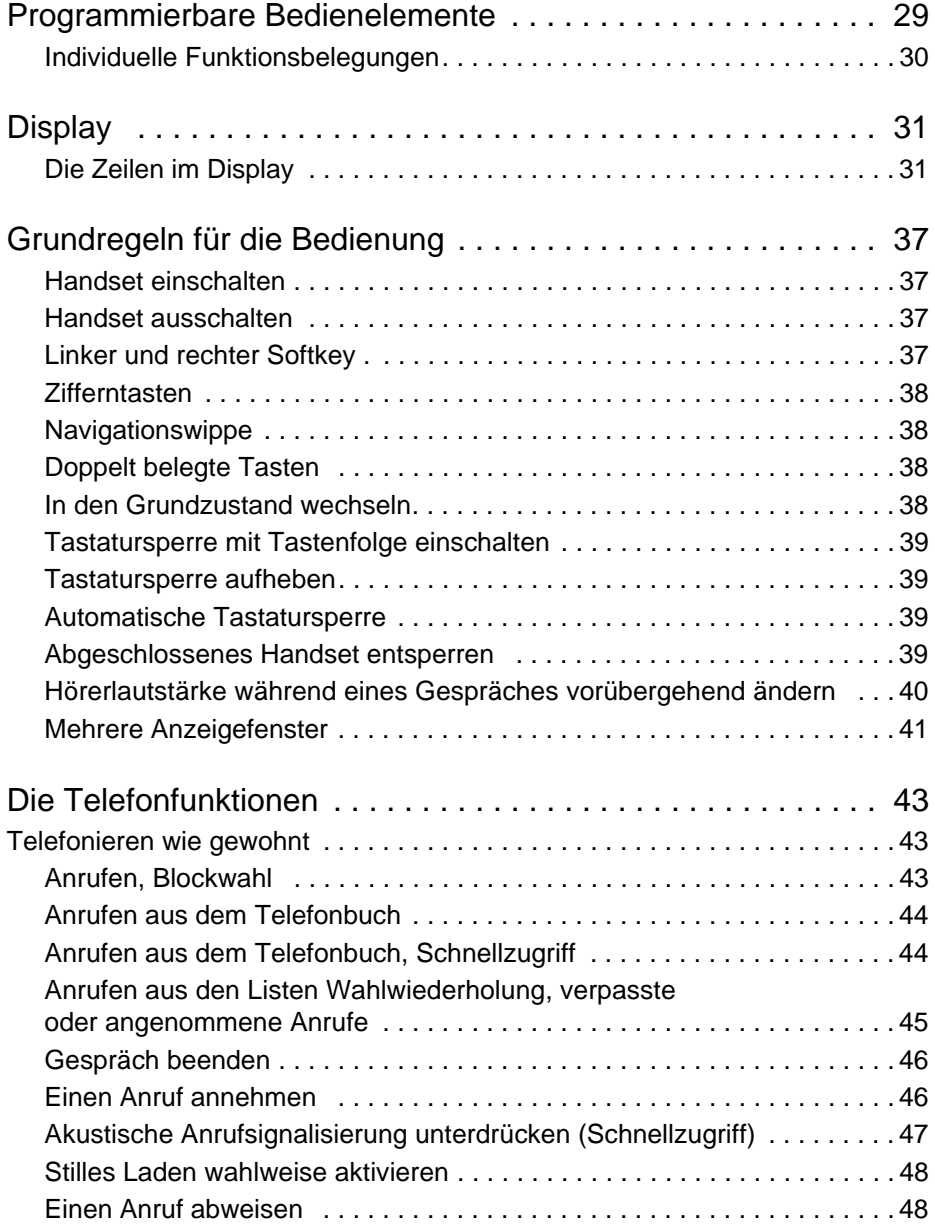

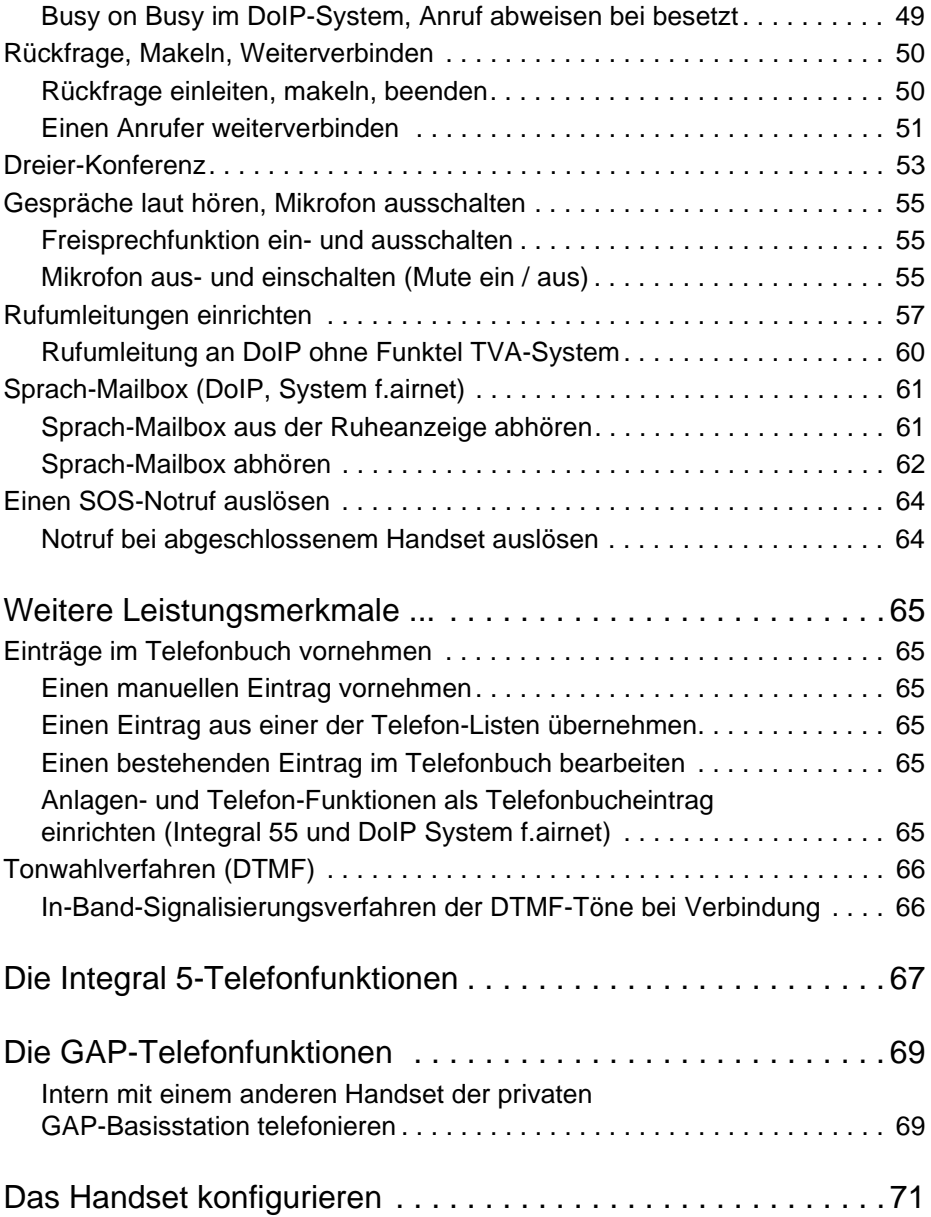

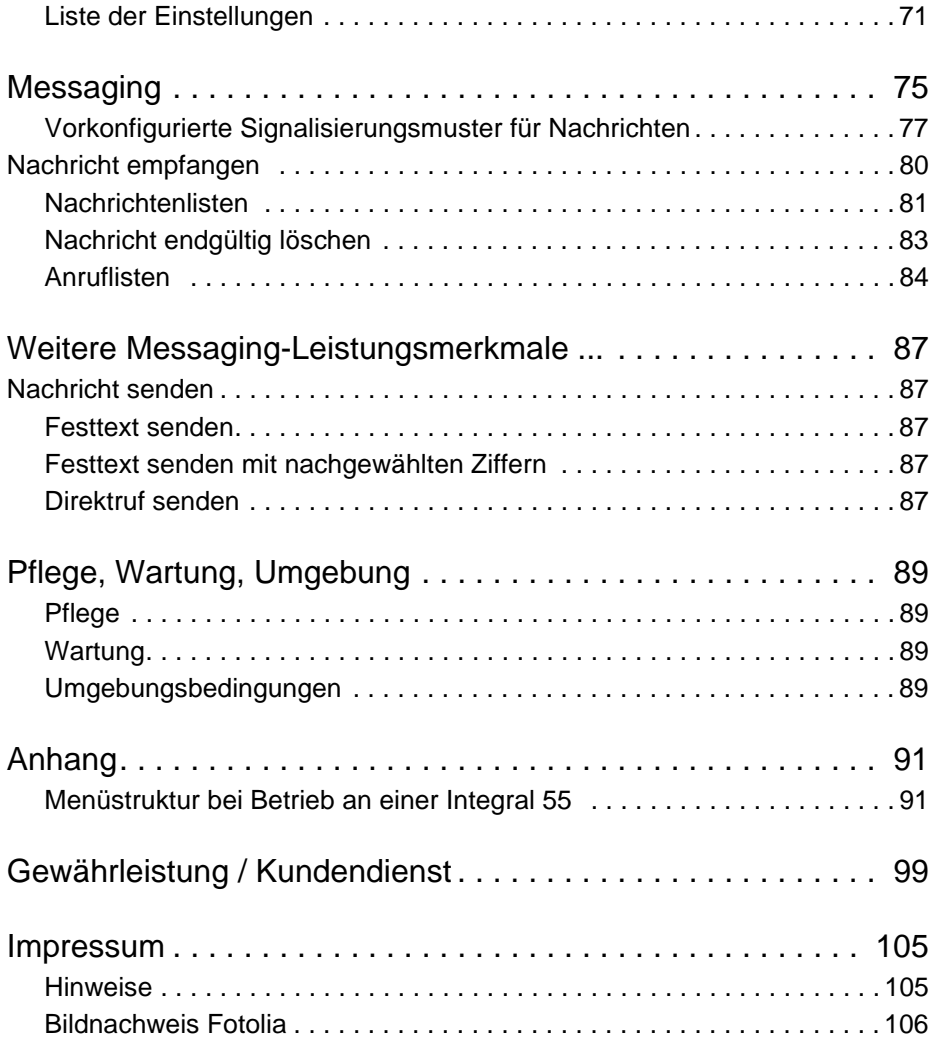

# <span id="page-6-0"></span>**Sicherheitshinweise**

### <span id="page-6-1"></span>**Allgemeine Sicherheitshinweise für alle Geräteausführungen**

Zur Gewährleistung des bestimmungsgemäßen, umweltgerechten Gebrauchs sowie der Sicherheit, Zuverlässigkeit und Leistung des Gerätes und der Akkus lesen Sie bitte vor der ersten Inbetriebnahme folgende Hinweise.

Die Sicherheitshinweise 5000760300 liegen dem Gerät mit bei und sind unter der folgenden Internetadresse verfügbar: www.funktel.com im Downloadbereich. Anfragen richten Sie bei Bedarf an unsere Hotline: info@funktel.com.

## <span id="page-6-2"></span>**D11/FC11 Geräte und D11R/FC11R Geräte**

■ Die D11R/FC11R Geräte haben lizenzspezifisch einen anderen Funktionsumfang. Details zum Funktionsumfang erfahren Sie beim Lieferanten des Handsets.

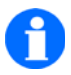

## **HINWEIS**

Software, Akku´s, Ladeschalen, Netzteile und Zubehör sind bei allen Geräten gleich.

# <span id="page-8-0"></span>**Einleitung**

## <span id="page-8-1"></span>**Übersicht über die Handsets der Serien D11 und FC11**

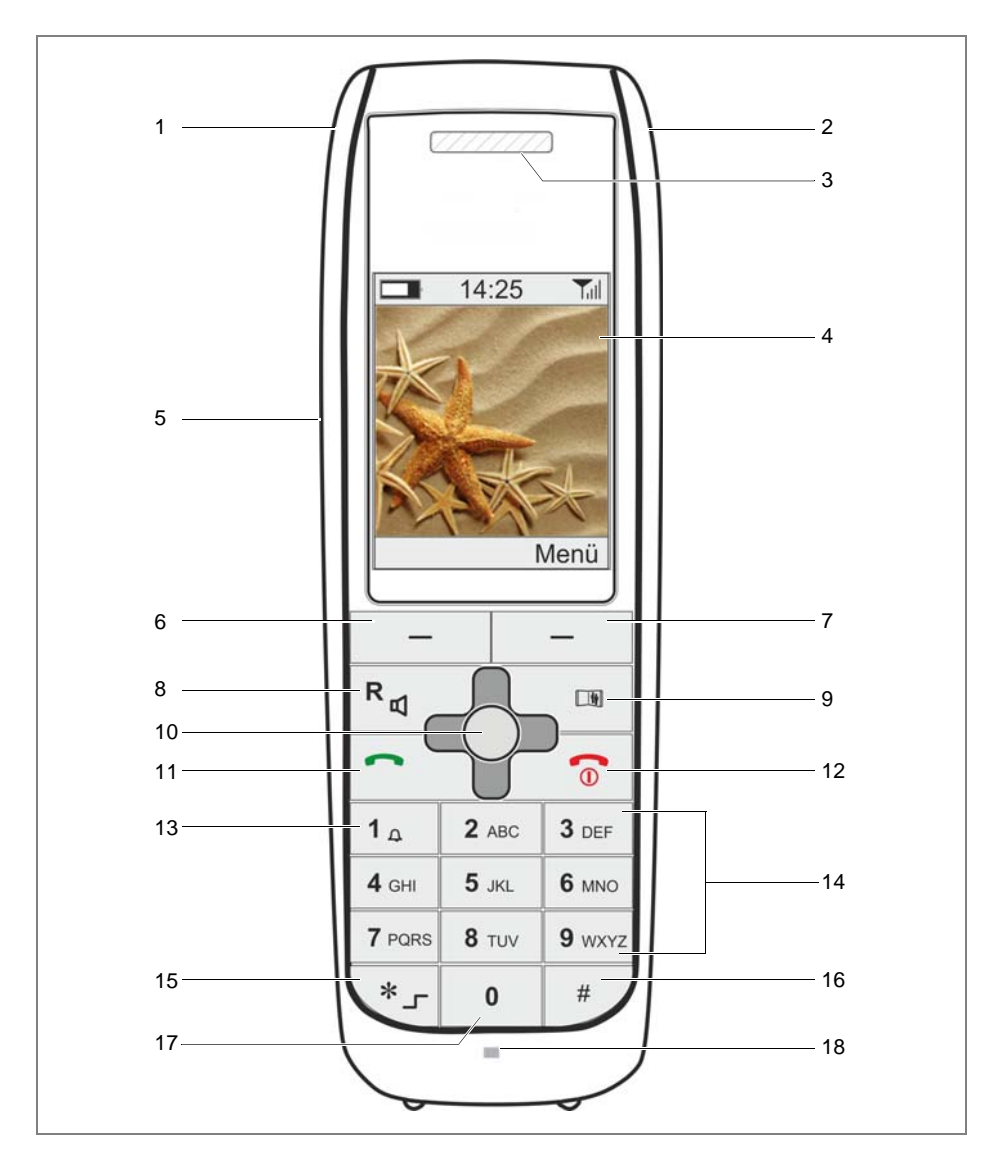

## **Legende**

![](_page_9_Picture_118.jpeg)

**Legende (Forts.)** 

| Nr. | <b>Bezeichnung</b>                                                                                                    | Erläuterung                                                                                                    |
|-----|----------------------------------------------------------------------------------------------------|----------------------------------------------------------------------------------------------------|
| 9   | <b>Taste TELEFONBUCH</b>                                                                                                    | 1. Funktion: Ein kurzer Tastendruck<br>m.<br>im Grundzustand (Ruheanzeige) öff-<br>net das zuletzt benutzte Telefonbuch<br>(Handset-Telefonbuch oder Anla-<br>gen-Telefonbuch).<br>2. Funktion: Ein langer Tastendruck<br>nach Aufruf eines Telefonbuches<br>schaltet um zwischen Handset-Tele-<br>fonbuch und Anlagentelefonbuch,<br>sofern eingerichtet und verfügbar.                                                                                                    |
| 10  | NAVIGATIONSWIPPE<br>Die Navigationswippe hat<br>5 Druckpunkte:<br>"Rechts (⇔)"<br>"Links (⇔)"<br>"Oben (1)"<br>"Unten $(\mathbb{G})$ "<br>"Mitte $(\mathcal{F})$ " | 1. Funktion: Wirkung wie SOFTKEY<br>RECHTS (Druck auf die Mitte der<br>Wippe). Zum Beispiel:<br>Menü-Aufruf aus dem Grundzu-<br>stand (Ruheanzeige)<br>Bestätigen von Einstellungen<br>2. Funktion: Navigation zur Auswahl<br>von Menüs (Icons) oder von Listen-<br>zeilen (Druck rechts, links, oben<br>oder unten auf die NAVIGATIONSWIPPE)<br>3. Funktion: Lautstärke während ei-<br>nes Gespräches vorübergehend än-<br>dern (Kurze Tastendrücke oben oder<br>unten auf die NAVIGATIONSWIPPE)<br>4. Funktion: Durch Anwender pro-<br>grammiertes (Unter-) Menü öffnen<br>(langer / kurzer Tastendruck auf die<br>Druckpunkte rechts, links, oben, un-<br>ten) |
| 11  | Taste HÖRER ABHEBEN                                                                                                    | 1. Funktion: Ankommenden Ruf an-<br>nehmen<br>2. Funktion: Wahlvorgang eines ab-<br>gehenden Rufes einleiten (als Block-<br>wahl oder Einzelziffernwahl,<br>abhängig von der Telefonanlage)<br>3. Funktion: Wahlwiederholung auf-<br>rufen (langer Tastendruck)                                                                                                    |

## **Legende (Forts.)**

![](_page_11_Picture_131.jpeg)

**Legende (Forts.)** 

| Nr. | <b>Bezeichnung</b> | Erläuterung                                                                                                    |
|-----|--------------------|----------------------------------------------------------------------------------------------------|
| 16  | <b>Taste RAUTE</b> | 1. Funktion: Zeichen 'Raute'                                                                                                    |
|     |                    | 2. Funktion: Wahlwiederholung (Lan-<br>ger Tastendruck im Grundzustand<br>(Ruheanzeige). Sprung zum ersten<br>Eintrag der Liste)                                             |
| 17  | Taste [0]          | $\blacksquare$ 1. Funktion: Ziffer [0]                                                                                                    |
|     |                    | 2. Funktion: Langer Tastendruck<br>zum Aufruf der Anruf- und<br>Nachrichtenliste aus der Integral 55<br>(wie ein kurzer Druck auf die Taste<br>NAVIGATIONSWIPPE, PFEIL OBEN) |
| 18  | Mikrofon           |                                                                                                    |

## <span id="page-12-0"></span>**Inhalt dieser Bedienungsanleitung**

In dieser Bedienungsanleitung finden Sie

- Ihr Handset in Betrieb nehmen.
- alle Gerätefunktionen nutzen und
- Einstellungen am Handset vornehmen, um es Ihren Wünschen und Vorstellungen optimal anzupassen.

## <span id="page-12-1"></span>**Lieferumfang eines Sets**

Bitte kontrollieren Sie sofort den Lieferumfang, wenn Sie Ihr Handset im Set erhalten:

- Eines der Business Handsets aus den Serien vom Typ D11 oder FC11.
- Wechselakku.
- Ladegerät mit zugehörigem Steckernetzteil.
- Mit der Lieferung eines FC11-Handsets: FC4-MEM-Card

■ Die Sicherheitshinweise 5000760300

Alle Komponenten dieses Sets sind auch einzeln erhältlich.

![](_page_13_Picture_4.jpeg)

## **HINWEIS**

Die Handsets der D11 Serie können ohne MEM-Card betrieben werden, lassen sich aber bei Bedarf mit den MEM-Cards der DECT™ Handsets D3, FC1, FC4 oder IH4 bestücken. Einzelheiten dazu finden Sie unter ["Inbetriebnahme" auf Seite 19](#page-18-2).

## <span id="page-14-0"></span>**Wo Sie ihr Business Handset benutzen können**

Die Handsets der D11 Serie sind für den Einsatz im Büro, oder in büroähnlicher Umgebung geeignet.

Die robusten Handsets der FC11 Serie sind sowohl für den Einsatz in büroähnlicher Umgebung als auch für den Einsatz unter rauen Umgebungsbedingungen geeignet. Beachten Sie den Abschnitt.

## <span id="page-14-1"></span>**Tipps zum Aufstellort**

Verwenden Sie für Ihr Ladegerät eine rutschfeste Unterlage, besonders bei neuen oder mit Pflegemitteln behandelten Möbeln. Lacke oder Pflegemittel können Stoffe enthalten, die die Füße des Ladegeräts aufweichen. Die aufgeweichten Gerätefüße können auf der Oberfläche der Möbel unerwünschte Spuren hinterlassen. Die funktel GmbH übernimmt für derartige Schäden keine Haftung.

## <span id="page-14-2"></span>**Hinweise zum Betrieb**

- Schalten Sie das Gerät aus, wenn die Benutzung von Funktelefonen an Ihrem Aufenthaltsort verboten ist, z. B. in der Nähe von medizinischen Geräten und Einrichtungen. Achten Sie auf entsprechende Verbote!
- Kontrollieren Sie von Zeit zu Zeit das Symbol für den Ladezustand des Akkus. Stellen Sie das Handset in die Ladestation, sobald die leere Akku-Ladeanzeige zu blinken beginnt und einen erschöpften Akku anzeigt.
- Beachten und befolgen Sie die Sicherheitshinweise in unserer Beilage: "Sicherheitshinweise 5000760300"!

### <span id="page-15-0"></span>**Schreibweisen und Hinweise in dieser Anleitung**

### **Kurzform einer Pfadangabe**

Wenn wir Ihnen in Kurzform den Weg (den Pfad) zu einer Funktion oder einer Einstellung weisen, dann beginnt jeder Pfad von der Ruheanzeige ausgehend mit dem Eintrag «Menü». Danach folgen, jeweils getrennt durch das Zeichen ...>", weitere Stationen des Pfades...

#### **Tastenbezeichnungen**

Tastenbezeichnungen einschließlich der Bedeutung der Softkeys stehen in eckigen Klammern (**[**...**]**).

### <span id="page-15-1"></span>**Menünamen, Texteinträge, Anzeigen**

Menünamen, Texteinträge in Auswahllisten und Anzeigen stehen in doppelten spitzen Anführungszeichen (**«...»**). Ausnahme: Menünamen und Einträge in Pfadangaben, siehe oben.

## <span id="page-15-2"></span>**Verweise auf Abschnitte und auf Überschriften**

Bezeichnungen von Abschnitten und Überschriften im Text stehen in Hochkommata (**'**...**'**).

### <span id="page-15-3"></span>**Hinweis auf eine Zusatzinformation**

![](_page_15_Picture_12.jpeg)

### **HINWEIS**

Mit diesem Symbol weisen wir Sie auf wissenswerte Zusatzinformationen hin.

## <span id="page-16-0"></span>**Hinweis auf einen Tipp**

![](_page_16_Picture_3.jpeg)

## **TIPP**

Mit diesem Symbol geben wir Ihnen Tipps. Zum Beispiel für den schnellen, direkten Zugriff auf Funktionen mit Hilfe von Schnellauswahl-Tasten (Shortcuts).

## <span id="page-18-2"></span><span id="page-18-0"></span>**Inbetriebnahme**

### <span id="page-18-1"></span>**Betriebsarten des D11**

Das D11 bietet folgende Betriebsarten

- Betrieb ohne MEM Card
	- Alle D11-Einstellungen und Anmeldedaten für den Betrieb an systemkonformen Telekommunikationsanlagen wie Integral 55, GAP-Anlagen oder an DoIP-Anlagen f.airnet werden im Speicher des Handsets abgelegt.
	- Das D11 lässt sich nacheinander an mehreren systemkonformen Telekommunikationsanlagen anmelden. Zum Beispiel an Telekommunikationsanlagen verschiedener (Unternehmens-) Standorte. Durch die spätere Auswahl eines dieser angemeldeten Systeme entscheidet der Träger des Gerätes nach seinem Bedarf individuell über die Nutzung an einer der angemeldeten TK-Anlagen.

Das D11 kann zu einer Zeit nur an *jeweils einer der angemeldeten TK-Anlagen* genutzt werden.

- Betrieb mit einer D3- oder einer FC1-MFM Card
	- In dieser Betriebsart wird das D11 mit einer MEM Card eines bereits angemeldeten DECT™ Handsets vom Typ D3 oder FC1 bestückt.
	- Das D11 benutzt die Anmeldedaten auf der D3- oder FC1-MEM Card und kopiert den Inhalt des Telefonbuchs von der MEM Card in seinen eigenen Speicher.
	- Das D11 schreibt zu keinem Zeitpunkt Daten auf die D3- oder FC1-MEM Card zurück.
	- Das D11 kann während dieser Betriebsart mit eingelegter D3- oder FC1-MEM Card nicht an weiteren TK-Systemen angemeldet werden. Siehe [Seite 23.](#page-22-0)
	- Alle Anmeldungen des D11 an TK-Anlagen, die ohne MEM Card vorgenommen wurden (siehe Betrieb ohne MEM Card), sind während des Betriebes mit einer D3- oder einer FC1-MEM Card weder sichtbar noch wählbar. Diese Anmeldungen können erst wieder nach Entnahme der MEM Card genutzt werden.
- Telefonbuch-Inhalte, die von einer D3- oder FC1-MEM Card in den Speicher des D11 übernommen wurden, bleiben auch nach Entnahme der MEM Card erhalten.
- Betrieb mit einer FC4- oder einer IH4-MFM Card
	- In dieser Betriebsart wird das D11 mit einer MEM Card eines DECT™ Handsets vom Typ FC4 oder IH4 bestückt.
	- Das D11 benutzt die Anmelde-Daten, Geräteeinstellungen und Telefonbucheinträge, die auf der FC4- oder IH4-MEM Card abgelegt sind.
	- Telefonbuch-Ergänzungen und -Änderungen sowie weitere Anmeldungen an TK-Anlagen sind in dieser Betriebsart möglich und werden ebenfalls auf der FC4- oder IH4-MEM Card abgelegt.
	- Alle Anmeldungen des D11 an TK-Anlagen, die ohne MEM Card vorgenommen wurden (siehe Betrieb ohne MEM Card), sind während des Betriebes mit einer FC4- oder IH4-MEM Card weder sichtbar noch wählbar. Diese Anmeldungen können erst wieder nach Entnahme der MEM Card genutzt werden.

### <span id="page-19-0"></span>**Wenn Ihr Business Handset noch nicht montiert ist**

Wenn Sie das Handset nicht bereits komplett montiert erhalten, sind folgende Schritte zur Inbetriebnahme des D11 erforderlich:

- Wenn das D11 **ein bereits angemeldetes (enrolled) DECT™ Handset vom Typ D3, FC1, FC4 oder IH4 ersetzen** soll, müssen Sie die **MEM-Card mit den Anmelde-Daten des zu ersetzenden D3-, FC1-, FC4 oder IH4-Handsets** in das D11 einlegen, Wenn Sie keine MEM Card in das D11 einlegen, befindet sich das D11 in der "Betriebsart ohne MEM Card"!
- Den Akku einsetzen.
- Die Schutzfolie vom Display abziehen,
- Das Ladegerät aufstellen und anschließen.
- Wenn Sie das D11 in der "Betriebsart ohne MEM Card" betreiben wollen, müssen Sie, der Systemverantwortliche für die Telefonanlage oder ein Servicemitarbeiter das Handset an Ihrer Telefonanlage anmelden. **Ausnahme:** Wenn Sie das D11 mit einer MEM Card und den Anmelde-Da-

ten eines D3, FC1, FC4 oder IH4 betreiben wollen, beachten Sie bitte den Abschnitt "Informationen zur Nutzung von MEM-Cards der Handsets D3, [FC1, FC4 oder IH4" auf Seite 21](#page-20-1) weiter unten.

■ Danach ist Ihr Handset betriebsbereit.

### <span id="page-20-0"></span>**Wenn Ihr Business Handset schon komplett montiert ist**

Wenn Sie Ihr Handset schon komplett montiert erhalten und es an Ihrer Telefonanlage angemeldet ist, dann brauchen Sie nur das Ladegerät aufzustellen und anzuschließen.

### <span id="page-20-1"></span>**Informationen zur Nutzung von MEM-Cards der Handsets D3, FC1, FC4 oder IH4**

Alle Handsets vom Typ D3, FC1, FC4 oder IH4 sowie der FC11 benötigen für die Anmeldung (das Enrolment) an einer kompatiblen Telekommunikationsanlage eine MEM Card, vergleichbar mit der SIM-Karte eines Mobiltelefones.

Nach der erfolgreichen Anmeldung eines Handsets D3, FC1, FC4, IH4 oder FC11 durch den Administrator der Telefonanlage enthält die entsprechende MEM Card:

- Alle erforderlichen **Daten zur Anmeldung** und zum Betrieb an dieser TK-Anlage
- Ein in der Regel **leeres Telefonbuch**, das entweder über ein spezielles Konfigurationswerkzeug zentral oder durch manuelle Einträge am Handset individuell mit Telefonbucheinträgen versehen wird

### **Wenn Sie ein Gerät der D11 oder FC11 Serie als Ersatz für ein bereits angemeldetes D3, FC1, FC4 oder IH4 einsetzen wollen, gehen Sie vor wie folgt ...**

MEM Card einlegen ...

- Schalten Sie zunächst das D11 / FC11 aus und entnehmen Sie den Akku.
- Schieben Sie die MEM-Card mit der entsprechenden Kante schräg unter die Halte-Halbmonde an der Schmal- oder Längsseite im MEM Card Fach. Die goldglänzenden Kontaktflächen der MEM-Card müssen nach unten

weisen. Die abgeschrägte Ecke der MEM-Card muss mit der entsprechend abgeschrägten Ecke des MEM-Card-Fachs übereinstimmen.

 Drücken Sie die MEM Card nach unten, bis die kleine Rastnase die Karte erfasst. Die Rastnase befindet sich immer gegenüber den Halte-Halbmonden.

### **Sobald eine D3-, FC1-, FC4- oder IH4-MEM Card in das D11 / FC11 eingelegt ist, der Akku montiert und das Handset wieder eingeschaltet ist, gilt ...**

- Das D11 / FC11 nimmt die Identität seines Vorgängers an. Es benutzt ...
	- die Anmeldedaten des Vorgängers D3, FC1, FC4 oder IH4
	- die IPEI (International Portable Equipment Identifier) des entsprechenden Vorgängers
- Das D11 / FC11 verfährt mit dem Telefonbuch auf der MEM Card wie folgt ...
	- Bei einer D3- oder FC1-MEM Card übernimmt es das Telefonbuch von der MEM Card und schreibt es in seinen eigenen Telefonbuchspeicher
	- Bei einer FC4- oder IH4-MEM Card benutzt es deren Telefonbucheinträge ohne sie zu kopieren

## **HINWEIS**

### **Telefonbuch-Management bei Betrieb mit einer D3- oder FC1-MEM Card:**

Wenn Sie das Telefonbuch Ihres D11 / FC11 am Handset ergänzen oder ändern, werden diese Ergänzungen / Änderungen nur im Telefonbuchspeicher des D11 / FC11 vorgenommen. Der Inhalt des Telefonbuches auf der MEM Card bleibt unverändert.

### **Telefonbuch-Management bei Betrieb mit einer FC4- oder IH4-MEM Card:**

Wenn Sie das Telefonbuch Ihres D11 / FC11 am Handset ergänzen oder ändern, werden diese Ergänzungen / Änderungen nur im Telefonbuchspeicher auf der FC4- oder IH4-MEM Card vorgenommen.

#### <span id="page-22-0"></span>**Handset an weiteren TK-Systemen anmelden bei Betrieb mit einer D3- oder FC1-MEM Card:**

Wenn Sie ein D11 / FC11 mit eingelegter D3- oder FC1-MEM Card an einem weiteren systemkompatiblen Telekommunikationssystem anmelden wollen, müssen Sie die MEM Card vorübergehend aus dem D11 / FC11 entnehmen und in ein D3- / FC1-Handset einlegen. Jetzt können Sie das D3- / FC1-Handset an dem gewünschten System anmelden. Anschließend müssen Sie die MEM Card wieder in das D11 / FC11 einlegen. Jetzt können Sie das D11 / FC11 nach Bedarf an einem der soeben angemeldeten Systeme betreiben.

#### **Handset an weiteren TK-Systemen anmelden bei Betrieb mit einer FC4- oder IH4-MEM Card:**

Ein D11 / FC11 mit eingelegter FC4- oder IH4-MEM Card können Sie jederzeit an einem weiteren systemkompatiblen Telekommunikationssystem anmelden, wie Sie es von einem FC4 oder IH4 gewohnt sind.

### **Wenn Sie die D3-, FC1-, FC4- oder IH4-MEM Card aus dem D11 entfernen, ...**

- nimmt das D11 für den Betrieb ohne MEM Card wieder seine eigene Identität, seine eigene IPEI, an.
- werden die zu diesem Zeitpunkt vorhandenen Telefonbucheinträge im Speicher des D11 verwendet. Diese Einträge setzen sich zusammen aus den kopierten Telefonbucheinträgen der D3- oder FC1-MEM Card sowie aus den manuellen Änderungen / Ergänzungen, die inzwischen am D11 mit D3- oder FC1-MEM Card vorgenommen wurden.

**Note:** Einträge aus dem Telefonbuch auf der FC4- oder IH4-MEM Card sowie manuelle Änderungen / Ergänzungen, die am D11 mit FC4- oder IH4-MEM Card vorgenommen wurden, befinden sich ausschließlich auf der FC4- / IH4-MEM Card! Sie sind für das D11 ohne MEM-Card nicht verfügbar!

### **Wenn Sie die D3-, FC1-, FC4- oder IH4-MEM Card aus dem FC11 entfernen, ...**

 verliert das FC11 seine Identität, da es keine eigene IPEI hat. Die Geräte der FC11 Serie können nur mit einer systemkonformen MEM Card betrieben werden.

![](_page_23_Picture_4.jpeg)

## **ACHTUNG**

**Die Geräte der D11R/FC11R Varianten funktionieren nur in bestimmten lizenzspezifischen Anlagen, sollte es hier zu Problemen mit der Inbetriebnahme der Geräte kommen so wenden Sie sich bitte an den Lieferanten des Handsets.** 

![](_page_23_Picture_7.jpeg)

### **Hinweis zur Erstinbetriebnahme mit Sprachauswahl**

Bei der Erstinbetriebnahme wird nach dem Einschalten ein Auswahlmenü zur Einstellung der Sprache angezeigt. Wählen Sie die Sprache aus, in der die Menüstruktur Ihres D11/FC11angezeigt werden soll oder überspringen Sie die Auswahl mit der Taste SOFTKEY LINKS. Wird keine Auswahl getroffen, erscheint das Auswahlmenü beim nächsten Einschalten erneut.

# <span id="page-24-0"></span>**Menüauswahl**

## <span id="page-24-1"></span>**Display und Softkeys**

Symbole (Icons) und Texte im Display unterstützen Sie bei der Bedienung.

Die Displayinhalte und die Funktionen der Softkeys – das sind die zwei Tasten links und rechts unterhalb des Displays – hängen vom aktuellen Gerätezustand (dem so genannten Kontext) ab.

Die jeweiligen Softkey-Funktionen werden in der unteren Zeile (Fußzeile) des Displays direkt über den Softkeys angezeigt.

## <span id="page-24-2"></span>**Aufruf des Hauptmenüs**

Aus der Ruheanzeige des Displays heraus gelangen Sie mit dem SOFTKEY RECHTS [Menü] in das Hauptmenü. Mit einem Tastendruck auf den SOFTKEY LINKS [Zurück] gelangen Sie zurück zur Ruheanzeige.

### <span id="page-24-3"></span>**Menü-Schnellauswahl aus dem Hauptmenü**

Wenn im Display Menü-Icons angezeigt werden, zum Beispiel nach dem Aufruf des Hauptmenüs, können Sie diese Menü-Icons (Untermenüs) mit einem Tastendruck auf eine der Zifferntasten [1] bis [9] markieren (Vorauswahl, Selektion).

Die Zuordnung zwischen den Zifferntasten [1] bis [9] und den 9 Menü-Icons erfolgt zeilenweise von links nach rechts und von oben nach unten. Beispiel: Taste [1] markiert das Icon oben links, Taste [9] markiert das Icon unten rechts im Display.

In der Kopfzeile des Displays erscheint zusätzlich die Überschrift des markierten Untermenüs.

Auf diese Weise können Sie mit den Zifferntasten ein Menü-Icon (Untermenü) nach dem anderen markieren und sich mit Hilfe der Kopfzeile über die Funktion des Untermenüs informieren. Wenn Sie nach der Markierung eines beliebigen Untermenüs ein zweites Mal auf die gleiche Zifferntaste drücken, öffnen Sie das Untermenü. Die Untermenüs enthalten entweder weitere Menü-Icons oder Menüpunkte in Form von Textzeilen.

![](_page_25_Picture_3.jpeg)

**TIPP**

Öffnen Sie das Hauptmenü mit dem SOFTKEY RECHTS [Menü] und drücken Sie **lange** – bis zu einem tiefen Betätigungston – auf eine der als Shortcuts benutzten Zifferntasten [1] bis [9]. Sie gelangen dann direkt in das entsprechende Untermenü.

## <span id="page-25-0"></span>**Alternativer Weg zur Menüauswahl aus dem Hauptmenü**

An Stelle der Zifferntasten zur Schnellauswahl (und der Shortcuts gemäß unseres Tipps) können Sie die NAVIGATIONSWIPPE für die Auswahl und den Aufruf der Untermenüs verwenden.

Gehen Sie vor wie folgt:

- Öffnen Sie das Hauptmenü mit dem SOFTKEY RECHTS [Menü]
- Navigieren Sie zum gewünschten Untermenü (Icon)
	- Druck auf die NAVIGATIONSWIPPE [Pfeil nach rechts, links, oben, unten]
- Rufen Sie das Untermenu auf
	- **Druck auf die NAVIGATIONSWIPPE [Mitte]** (Alternative: Ein Tastendruck auf den SOFTKEY RECHTS [OK])

Untermenüs enthalten entweder weitere Menü-Icons oder Menüpunkte in Form von Textzeilen.

## <span id="page-26-0"></span>**Auswahl von weiteren Untermenüs oder Einträgen**

Nach Auswahl eines Untermenüs haben Sie folgende Möglichkeiten:

- Wenn im Display weitere Icons einer Menüebene erscheinen, wählen Sie nach einem der bekannten Verfahren wiederum eines der angebotenen Icons aus.
- Wenn im Display Menüpunkte oder Funktionen in Form von Textzeilen erscheinen, navigieren Sie zu der Zeile mit dem gewünschten Menüpunkt oder der gewünschten Funktion und öffnen Sie den Menüpunkt / die Funktion mit dem SOFTKEY RECHTS [OK].

Die Anzahl der Menüebenen und die Darstellung als Icon oder als Listenzeile variiert für die verschiedenen (Unter-) Menüs.

## <span id="page-28-0"></span>**Programmierbare Bedienelemente**

Sie können den Aufruf von bis zu 8 Haupt- oder Unter-Menüpunkten (Menüs, die als Icons oder als Textzeile dargestellt sind) nach ihren Vorstellungen als Favoriten auf die 4 Richtungstasten der NAVIGATIONSWIPPE legen.

![](_page_28_Picture_4.jpeg)

## **HINWEIS**

Listeneinträge / Textzeilen, die keine (Unter-) Menüs darstellen, wie zum Beispiel Einträge in den Listen **«**Wahlwiederholung**»**, **«**Verpasste Anrufe**»**, **«**Telefonbuch**»**, **«**Angenommene Anrufe**»**, lassen sich nicht als Favoriten einrichten.

Wiederholen Sie den folgenden Ablauf für bis zu acht Menü-Icons oder Menüpunkte in Form von Listeneinträgen:

- Markieren Sie einen Menüpunkt oder eine Funktion (Textzeile), die Sie als Favoriten einrichten wollen.
- Drücken Sie lange auf die MITTE der NAVIGATIONSWIPPE. Eine Liste mit den programmierbaren Tasten und deren Betätigung (**langer** oder **kurzer** Tastendruck) öffnet sich.
- Wählen Sie mit Hilfe der NAVIGATIONSWIPPE, PFEIL NACH OBEN, PFEIL NACH UN-TEN, die Taste aus der folgenden Liste aus, mit der Sie Ihren Favoriten später aufrufen wollen.
	- OBEN **kurz** (Navigationswippe, Pfeil nach oben)
	- UNTEN **kurz** (Navigationswippe, Pfeil nach unten)
	- **LINKS kurz** (Navigationswippe, Pfeil nach links)
	- RECHTS **kurz** (Navigationswippe, Pfeil nach rechts)
	- **DEEN lang** (Navigationswippe, Pfeil nach oben)
	- UNTEN **lang** (Navigationswippe, Pfeil nach unten)
	- LINKS **lang** (Navigationswippe, Pfeil nach links)
	- RECHTS **lang** (Navigationswippe, Pfeil nach rechts)
- Bestätigen Sie die Auswahl mit einem Tastendruck auf die MITTE der NAVI-**GATIONSWIPPE**

■ Notieren Sie in den folgenden Tabellen die von Ihnen zugewiesenen Favoriten (Name des Menüs oder der Funktion).

## <span id="page-29-0"></span>**Individuelle Funktionsbelegungen**

**Individuelle Funktionsbelegung der Navigationswippe** 

![](_page_29_Picture_96.jpeg)

# <span id="page-30-0"></span>**Display**

## <span id="page-30-1"></span>**Die Zeilen im Display**

![](_page_30_Figure_4.jpeg)

### **Bedeutung der Symbole in der Kopfzeile**

![](_page_30_Picture_135.jpeg)

## **Bedeutung der Symbole in der Kopfzeile (Forts.)**

![](_page_31_Picture_120.jpeg)

## D11 / FC11 Serien Display

## **Bedeutung der Symbole in der Statuszeile**

![](_page_32_Picture_162.jpeg)

### **Bedeutung der Symbole in der Statuszeile (Forts.)**

![](_page_33_Picture_170.jpeg)

## **Inhalt des Textfeldes im Display**

![](_page_33_Picture_171.jpeg)

### **Inhalt des Textfeldes im Display (Forts.)**

![](_page_34_Picture_141.jpeg)

#### **Hintergrundbild der Ruheanzeige**

Das Hintergrundbild der Ruheanzeige ist mit Hilfe des separat erhältlichen Anwendungsprogramms zur Konfiguration des Handsets austauschbar (Configuration-Tool).

![](_page_35_Picture_2.jpeg)

## **TIPP**

Die Farbe des Textes, der während der Ruheanzeige auf dem Display angezeigt wird, lässt sich unter Menü > Einstellungen > Geräteeinstellungen > Anzeige > Farbe HS-Name ändern.

Drücken Sie auf [Pfeil nach oben], [Pfeil nach unten] der NAVIGATIONS-WIPPPE und probieren Sie aus, welche Textfarbe vor Ihrem Hintergrundbild am besten lesbar ist.
# **Grundregeln für die Bedienung**

Bei der Bedienung Ihres Handsets gibt es einige Funktionen, die häufig vorkommen. Machen Sie sich mit diesen Funktionen vertraut.

#### **Handset einschalten**

 $\sqrt{2}$ 

Das Handset ist aus.Taste HOOK ON **lange** drücken.

#### **Handset ausschalten**

 $|\cdot$   $\cdot$ 

Das Handset ist im Grundzustand (Ruheanzeige). Taste HOOK ON **lange** drücken.

#### **Linker und rechter Softkey .**

Die Funktion der Softkeys wechselt je nach Situation. Die Funktion steht immer im Display über der Taste, z. B. [Menü] oder [Trennen] oder [Optionen] ...

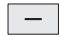

Der SOFTKEY RECHTS dient zum Aufruf der über dem Softkey angezeigten Funktion, z. B. zum Aufruf des Hauptmenüs.

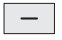

Der SOFTKEY LINKS dient zum Aufruf der über dem Softkey angezeigten Funktion, z. B. zum Trennen einer Verbindung, zum Aufruf weiterer Optionen oder zur Rückkehr zur vorigen Anzeige.

 $\overline{a}$ 

Wenn Sie sich in einem Menü befinden und den SOFTKEY LINKS **lange** drücken, geht das Handset in den Grundzustand (Ruheanzeige).

#### **Zifferntasten**

Aus dem Grundzustand (Ruheanzeige) heraus startet jeder Tastendruck auf eine Zifferntaste die Vorbereitung eines Wählvorganges.

Aus einer Display-Anzeige mit Menü-Icons heraus dient ein (kurzer oder langer) **Tastendruck** auf die Zifferntasten [1] bis [9] zur Menü-Schnellauswahl (Shortcut). Siehe Abschnitte "Menü-Schnellauswahl aus dem Hauptmenü" auf [Seite 25.](#page-24-0)

### **Navigationswippe**

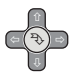

Mit einem Tastendruck auf die Mitte der NAVIGATIONSWIPPE schließen Sie zum Beispiel Einstellvorgänge ab. Wirkung wie SOFTKEY RECHTS [OK].

Mit dem oberen, unteren, linken oder rechten Pfeil der NAVIGATIONSWIPPE blättern Sie in einem Menüangebot oder in einer Liste. Zum Beispiel in einer Rufnummern-, Nachrichten- oder Anrufliste. Siehe auch Abschnitt ["Programmierbare Bedienelemente" auf Seite 29.](#page-28-0)

### **Doppelt belegte Tasten**

Einige Tasten Ihres Handsets sind mit zwei Funktionen belegt. Diese erkennen Sie an den zusätzlichen Aufdrucken. Wenn Sie die zweite zusätzliche Funktion auslösen wollen, müssen Sie die Taste **lange** drücken, bis Sie einen tiefen Bestätigungston hören. Die Verfügbarkeit der Tastenfunktionen kann vom aktuellen Handset-Zustand (z. B. Handset im Grundzustand oder im Gespräch) und von der Telefonanlage abhängen, an der das Handset betrieben wird.

#### **In den Grundzustand wechseln**

 $\overline{\phantom{m}}$ 

Drücken Sie den SOFTKEY LINKS **lange**, um aus einem beliebigen Menü in den Grundzustand (Ruheanzeige) zu gelangen.

#### **Tastatursperre mit Tastenfolge einschalten**

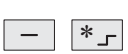

Tastatur sperren: SOFTKEY RECHTS [Menü] und Taste [Stern] kurz nacheinander drücken. Über dem SOFTKEY RECHTS steht jetzt [Freigabe].

### **Tastatursperre aufheben**

Bei eingeschalteter Tastatursperre weist der Text [Freigabe] in der Fußzeile über dem rechten Softkey auf diese Sperre hin.

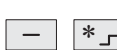

Tastatursperre aufheben: SOFTKEY RECHTS [Freigabe] und Taste [Stern] nacheinander drücken. Entsprechende Texte in der Statuszeile unterstützen Sie bei der Bedienung, sobald Sie bei gesperrter Tastatur z. B. eine Zifferntaste betätigen.

### **Automatische Tastatursperre**

Unter Menü > Einstellungen > Sicherheit > Tastatursperre können Sie eine automatische, nach Zeit gesteuerte Tastatursperre einrichten.

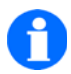

**TIPP**

Die automatische Tastatursperre sperrt die Tastatur, wenn während der gewählten Zeit kein Anruf und keine Bedienhandlung am Handset erfolgt sind. Das manuelle Einschalten der Tastatursperre bleibt weiterhin möglich. Zum Aufheben der Tastatursperre ist keine PIN erforderlich!

### **Abgeschlossenes Handset entsperren**

Wenn ihr Handset mit Hilfe von Menü > Einstellungen > Sicherheit > Abschließen gesperrt wurde, funktioniert nur noch die Notrufauslösung, sofern eine Notrufnummer eingerichtet ist.

Bei allen anderen Tastenbetätigungen erhalten Sie den Hinweis in der Statuszeile «HS (Handset) gesperrt, PIN eingeben». Gleichzeitig öffnet sich ein Eingabefeld für die PIN-Nummer.

Geben sie die aktuelle PIN ein und bestätigen Sie die Eingabe mit SOFTKEY RECHTS [OK]. Das Handset ist wieder entsperrt.

#### **Hörerlautstärke während eines Gespräches vorübergehend ändern**

Die **Grundeinstellung** der Hörerlautstärke erfolgt unter Menü > Einstellungen > Geräteeinstellungen > Audioeinstellungen > Hörerlautstärke.

Sie können diese Einstellung bei Bedarf während eines Telefonates **vorübergehend** ändern:

爋

Sie telefonieren ohne aktivierte Freisprechfunktion.

#### **Lautstärke vorübergehend erhöhen**

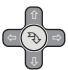

Funktion aufrufen: Einmal **kurz** auf den **rechten** (oder linken) Pfeil der NAVIGA-TIONSWIPPE drücken. In der Kopfzeile erscheint die Anzeige «Hörer-Lautstärke». Dann ...

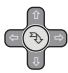

Lautstärke erhöhen: Mehrfach kurz auf den rechten Pfeil der NAVIGATIONSWIPPE drücken. Die Lautstärke erhöht sich pro Tastenbetätigung um eine Stufe. Kurze Tastenbetätigungen wiederholen, bis die gewünschte Lautstärke erreicht ist.

#### **Lautstärke vorübergehend verringern**

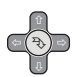

Funktion aufrufen: Einmal **kurz** auf den (rechten oder) **linken** Pfeil der NAVIGA-TIONSWIPPE drücken. In der Kopfzeile erscheint die Anzeige «Hörer-Lautstärke». Dann ...

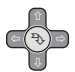

Lautstärke verringern: Mehrfach kurz auf den linken Pfeil der NAVIGATIONSWIPPE drücken. Die Lautstärke verringert sich pro Tastenbetätigung um eine Stufe. Kurze Tastenbetätigungen wiederholen, bis die gewünschte Lautstärke erreicht ist.

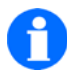

**HINWEIS**

Die neue Einstellung bleibt nur für das aktuelle Gespräch bestehen.Beim nächsten Gespräch ist wieder die ursprünglich voreingestellte Grundlautstärke für den Hörer wirksam.

#### <span id="page-40-0"></span>**Mehrere Anzeigefenster**

Wenn mehrere unterschiedliche Ereignisse (Anrufe, Nachrichten, ...) aufgetreten sind, die noch nicht zur Kenntnis genommen wurden, zeigt die Statuszeile im Ruhezustand zu jedem Ereignis-Typ das passende Icon an. Durch die Auswahl eines Icons holen Sie das dazu gehörende Anzeigefenster in die Anzeige.

#### **Auswahl aus mehreren Anzeigefenstern treffen**

- Aus dem Ruhezustand mit einem Tastendruck auf den SOFTKEY LINKS [LISTE] in die Statuszeile wechseln.
- Mit einem Tastendruck auf den rechten oder linken Pfeil der NAVIGATIONS-

WIPPE **das gewünschte Icon markieren.** -ক্

# **Die Telefonfunktionen**

# <span id="page-42-0"></span>**Telefonieren wie gewohnt**

Sie können mit Ihrem Handset telefonieren, wie Sie es von anderen Telefonen in Ihrer Telefonanlage gewohnt sind:

Ein Telefonat innerhalb der Telefonanlage führen (intern): Wählen Sie die Durchwahlnummer Ihres Gesprächspartners.

Ein Telefonat nach außerhalb der Telefonanlage führen (extern): Wählen Sie zuerst die Amtskennziffer (häufig die Null) und dann die Rufnummer Ihres externen Gesprächspartners.

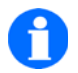

**HINWEIS**

Abbruch der Telefonfunktionen (Wahl, abgehender Ruf) mit einem Druck auf die Taste AUFLEGEN  $\boxed{\widehat{\mathbb{R}}}$ .

#### **Anrufen, Blockwahl**

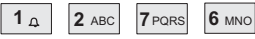

Gewünschte Rufnummer wählen, z.B. 1 2 7 6.

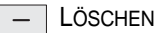

Tippfehlerkorrektur, falls nötig.

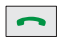

Abheben. Der Wählvorgang startet.

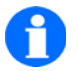

### **HINWEIS**

Einige Telefonanlagen unterstützen außer der Blockwahl auch die Einzelziffernwahl (erst abheben, dann die Rufnummer - Ziffernfolge wählen). Lesen Sie die Dokumentation zu Ihrer Telefonanlage.

### **Anrufen aus dem Telefonbuch**

Rufen sie das Telefonbuch des Handsets entweder mit dem Schnellzugriff, der Taste **[TELEFONBUCH]** oder über Menü > Telefonbuch auf.

### **Anrufen aus dem Telefonbuch, Schnellzugriff**

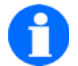

**TIPP**

Das Handset befindet sich im Grundzustand – Ruheanzeige. Mit einem **langen** Tastendruck auf eine Buchstabentaste – z. B.auf den ersten Buchstaben des gesuchten Namens – in das Telefonbuch springen und das Eingabefeld zur Namenseingabe öffnen.

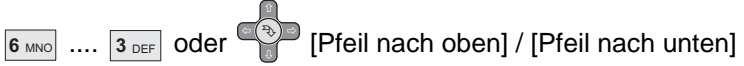

Mit den Buchstabentasten den Namen vervollständigen. Wenige Sekunden warten. Das Telefonbuch bietet einen entsprechenden passenden Namen als Rufziel an. Oder jetzt mit dem oberen oder unteren Pfeil der NAVIGATIONSWIPPE in der Liste blättern und einen Listeneintrag als Rufziel aussuchen.

#### $\sim$

Abheben. Der Wählvorgang startet mit der ersten Rufnummer des markierten Teilnehmers.

Oder, an Stelle des Abhebens ...

## $\boxed{-}$  [OK]

Mit dem SOFTKEY RECHTS [OK] zunächst den vollständigen Telefonbucheintrag anzeigen lassen. Dann ...

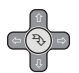

Mit dem oberen oder unteren Pfeil der NAVIGATIONSWIPPE die erste oder zweite Rufnummer für die Wahl aussuchen, sofern eine zweite Rufnummer angeboten wird.

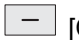

[OPTIONEN]

Mit dem SOFTKEY RECHTS [Optionen] die Liste der Optionen öffnen. (Den Punkt 'Anrufen' bei Bedarf mit der NAVIGATIONSWIPPE markieren)

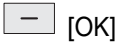

Die Funktion 'Anrufen' mit [OK] bestätigen. Der Wählvorgang startet automatisch. Gespräch führen. Gespräch beenden.

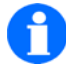

**HINWEIS**

An Stelle des Anrufes können Sie mit der NAVIGATIONSWIPPE eine andere Aktion aus der Liste auswählen und mit SOFTKEY RECHTS [OK] ausführen.

#### **Anrufen aus den Listen Wahlwiederholung, verpasste oder angenommene Anrufe**

Für Anrufe können Sie auch Einträge aus den Listen «Wahlwiederholung», «Verpasste Anrufe» und «Angenommene Anrufe» verwenden.

- Die gewünschte Liste über Menü > Untermenü-Icon > ... aufrufen.
- Mit dem oberen oder unteren Pfeil der NAVIGATIONSWIPPE in der Liste blättern und einen Listeneintrag als Rufziel aussuchen.
- Die weitere Bedienung erfolgt wie beim Schnellzugriff.

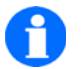

#### **TIPP**

Der Schnellzugriff auf die Liste «Wahlwiederholung» erfolgt aus dem Grundzustand des Gerätes (Ruheanzeige) durch einen **langen** Tas-

tendruck auf die Taste  $\boxed{\bullet}$ .

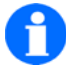

# **HINWEIS**

Wenn in der Statuszeile ein Ereignis-Symbol aus der Liste auf [Seite 34](#page-33-0) dargestellt ist, weist der rot blinkende SOFTKEY LINKS [Liste]

 $\sqrt{2}$  zusätzlich auf nicht zur Kenntnis genommene Ereignisse hin. Siehe ["Mehrere Anzeigefenster" auf Seite 41](#page-40-0).

#### **Gespräch beenden**

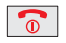

Auflegen.

### **Einen Anruf annehmen**

 $\widehat{\mathcal{E}}$ Ihr Handset klingelt.

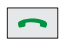

Abheben.

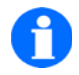

**TIPP**

Wenn das Handset z. B. während einer Besprechung klingelt, können

Sie mit einem Tastendruck auf die Taste R<sub>III</sub> den Klingelton unterdrücken. Danach entscheiden Sie in Ruhe und ohne das störende Klingeln, ob Sie den Anruf annehmen oder abweisen wollen.

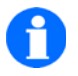

**HINWEIS**

Wenn Sie während eines Gespräches eine Nachricht (Message) erhalten, wird diese Gesprächsverbindung nicht unterbrochen.

### **Akustische Anrufsignalisierung unterdrücken (Schnellzugriff)**

Voraussetzung: Ihr Handset ist im Grundzustand (Ruheanzeige).

 $1<sub>0</sub>$ 

Ein **langer** Tastendruck auf die Taste [1] schaltet die akustische Anrufsignalisierung aus und den Vibrator ein.

In der Kopfzeile der Ruheanzeige erscheint zur Erinnerung das durchgestri-

chene Klingelsymbol  $\mathbb Z$ .

 $1<sub>0</sub>$ 

Ein nochmaliger **langer** Tastendruck auf die Taste [1] schaltet wieder zurück auf die Einstellungen, die unter Menü > Einstellungen > Geräteeinstellungen > Audioeinstellungen > Signalisierung vorgenommen wurden.

Das durchgestrichene Klingelsymbol **Z** in der Kopfzeile der Ruheanzeige verschwindet.

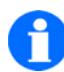

# **TIPP**

Ist das durchgestrichene Klingelsymbol immer sichtbar, ist mindestens eine der akustischen Signalisierungen deaktiviert. Siehe Menü > Einstellungen > Geräteeinstellungen > Audioeinstellungen > Signalisierung.

#### **Stilles Laden wahlweise aktivieren**

Diese Funktion dient dazu die akustische Ruf-Signalisierung in der Ladestation aus- oder wieder einzuschalten.

Voraussetzung: Ihr Handset ist im Grundzustand (Ruheanzeige).

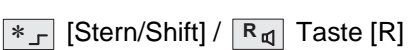

- Drücken Sie zum Umschalten der Softkey-Funktion lange auf die Taste [Stern/Shift] und anschließend zum aktivieren oder deaktivieren der Funktion, auf die Taste [R].
- Direkt nach der Betätigung der Funktion, wird der Zustand kurz (2-3 Sek.) im Display des Endgeräts angezeigt, Stilles Laden Ein/Stilles Laden Aus.

#### <span id="page-47-0"></span>**Einen Anruf abweisen**

 $\widehat{\pi}$ Ihr Handset klingelt.

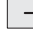

 $\boxed{-}$  [Trennen] Ein Tastendruck auf den SOFTKEY LINKS [Trennen] weist den Anrufer ab. Der Anrufer hört den Besetztton.

Der Betrieb an einer DoIP-Telefonanlage erfordert eine abweichende Bediensequenz:

- Tastendruck auf den SOFTKEY LINKS [Optionen], dann
- Bestätigung der Funktion "Abweisen" durch SOFTKEY RECHTS [OK].

### **Busy on Busy im DoIP-System, Anruf abweisen bei besetzt**

Das Leistungsmerkmal steht nur im DoIP-System zur Verfügung und ist im Endgerät aktivierbar. Die Standardeinstellung ist aus.

Gehen Sie vor wie folgt:

- Öffnen Sie das Hauptmenü mit dem SOFTKEY RECHTS [Menü]
- Navigieren Sie über Einstellungen => Geräteeinstellungen zum Untermenü Geräteverhalten
- Wählen Sie die Funktion Busy on Busy aus und bestätigen Sie mit Tastendruck auf den SOFTKEY RECHTS [OK]
- Aktivieren Sie die Funktion mit der Auswahl Ein und bestätigen Sie mit dem SOFTKEY RECHTS [OK].

# **Rückfrage, Makeln, Weiterverbinden**

Während Sie ein Gespräch führen, können Sie mit einem zweiten Gesprächspartner Rückfrage halten und abwechselnd mit beiden Gesprächspartnern sprechen. Der jeweils andere Gesprächspartner wartet dann. – Außerdem können Sie einen Anrufer weiterverbinden.

#### **Rückfrage einleiten, makeln, beenden**

#### **Rückfrage einleiten**

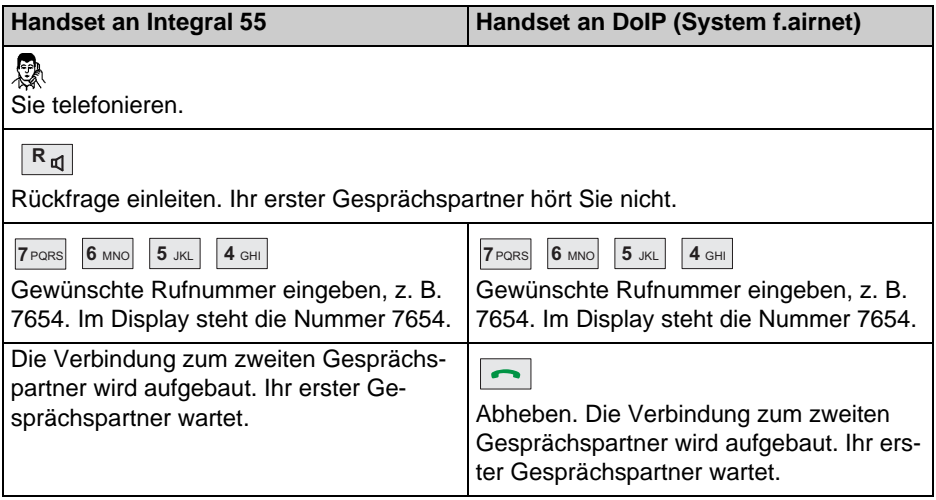

**Während der Rückfrage zwischen den Gesprächspartnern wechseln** 

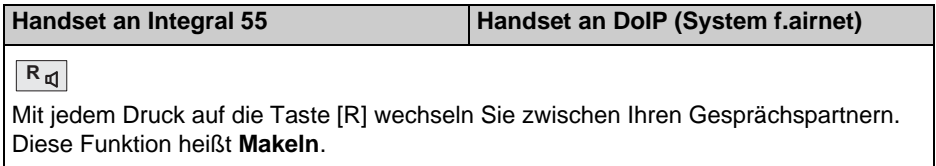

#### **Rückfrage beenden**

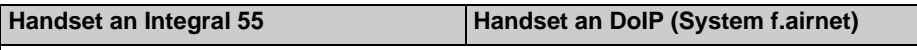

#### $\bullet$

Auflegen. Ihre Gesprächsverbindung zu Ihren beiden Gesprächspartnern ist beendet. Wenn Ihre beiden Gesprächspartner noch nicht aufgelegt haben, sind diese jetzt miteinander verbunden.

Siehe auch 'Einen Anrufer weiterverbinden'.

### **Einen Anrufer weiterverbinden**

#### **Rückfrage einleiten, Anrufer verbinden**

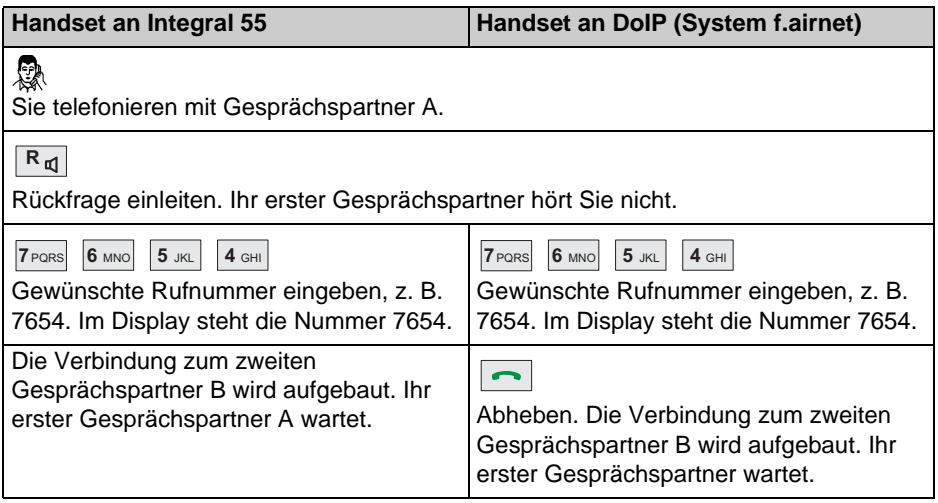

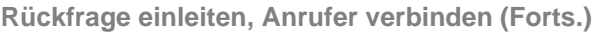

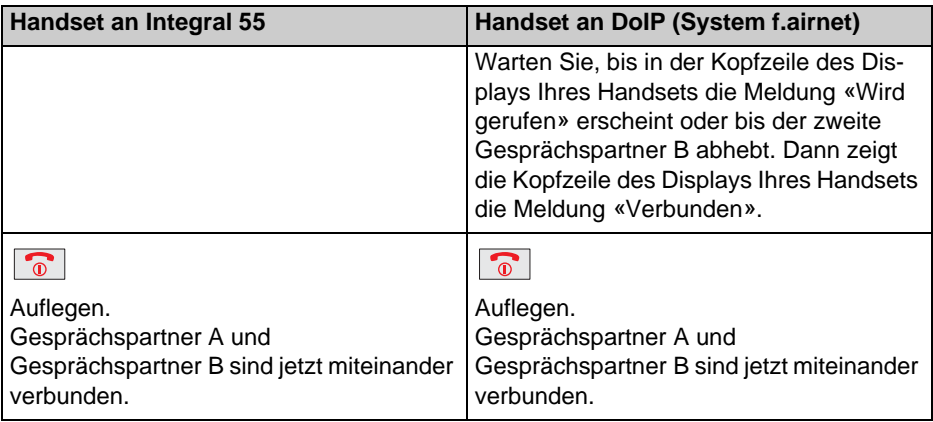

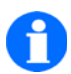

# **HINWEIS**

Sie können Gesprächspartner A weiterverbinden, ohne abzuwarten, bis Gesprächspartner B abhebt.

# **Dreier-Konferenz**

Sie können mit zwei weiteren Gesprächspartnern eine Dreier-Telefonkonferenz (3PTY, Three Party Conference) abhalten. Jeder Teilnehmer kann dabei mit jedem sprechen.

#### **Konferenz einleiten**

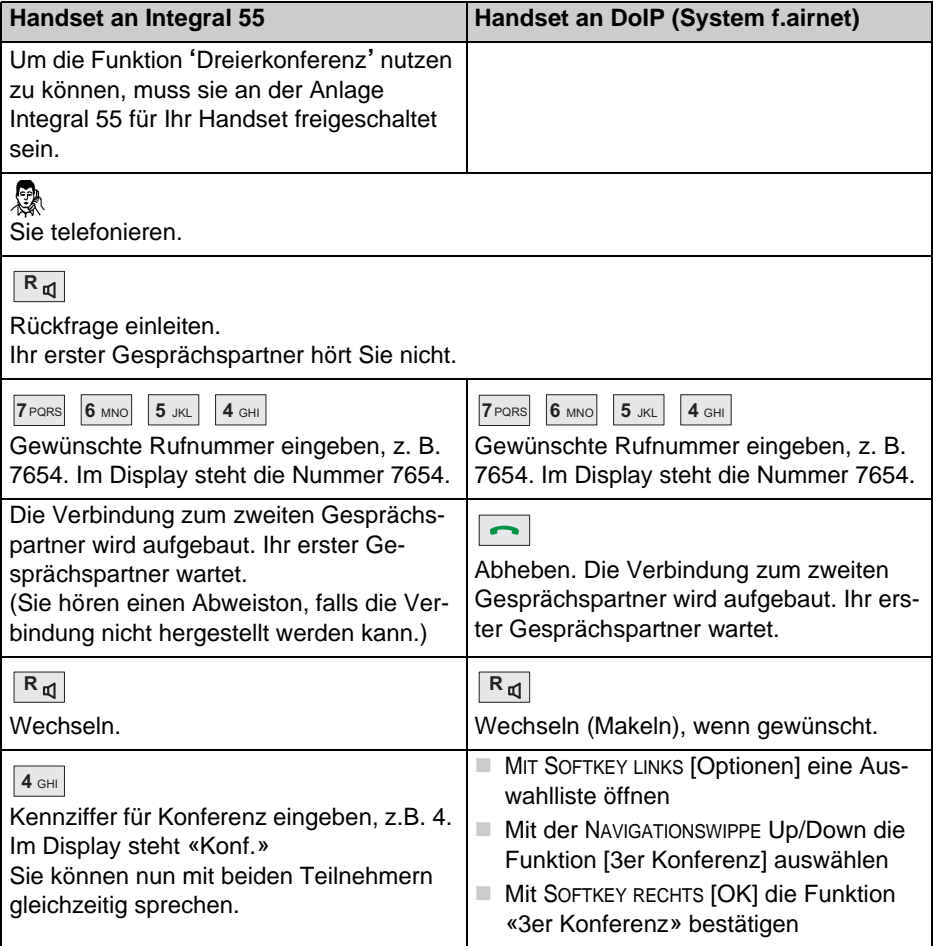

### **Konferenz einleiten (Forts.)**

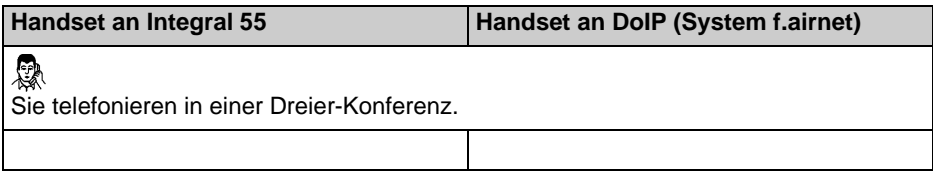

### **Konferenz beenden**

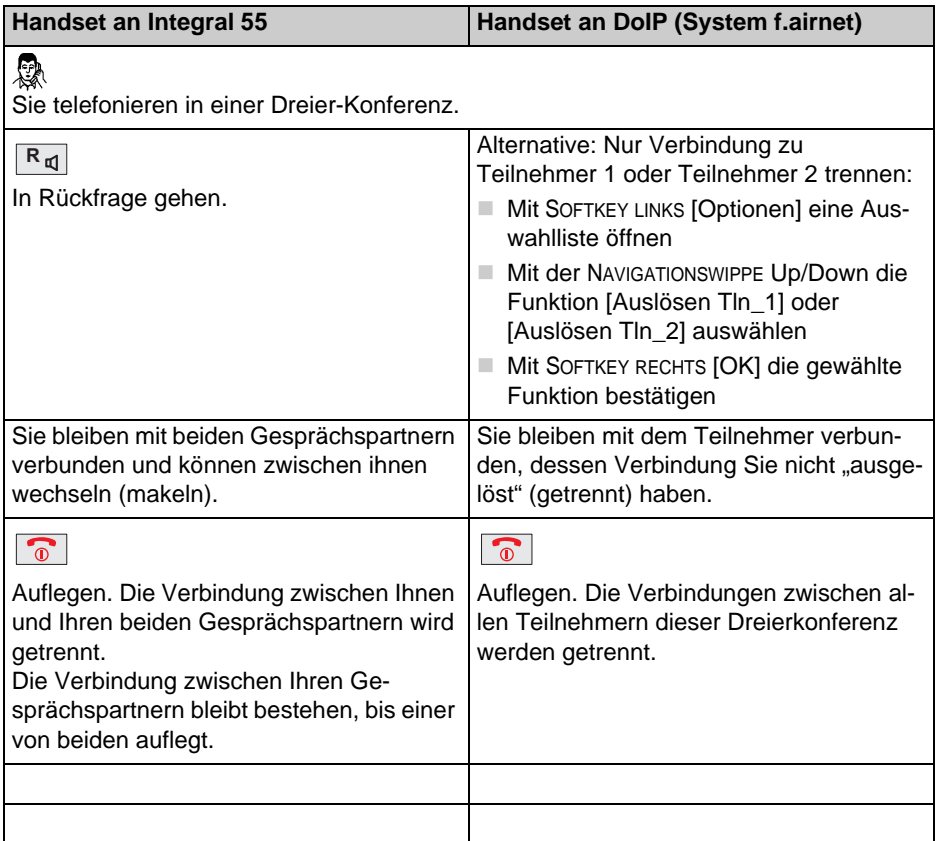

# **Gespräche laut hören, Mikrofon ausschalten**

Ihr Handset hat eine Freisprechausstattung. Wenn Sie die Freisprechfunktion einschalten, hören sie Ihren Gesprächspartner laut aus dem rückseitigen Lautsprecher. Außerdem können Sie selbst frei sprechen, ohne das Handset in den Händen oder vor den Mund zu halten.

Während des Telefonierens können Sie das Mikrofon an Ihrem Handset ausschalten. Der Hörer bleibt dabei eingeschaltet. Ihr Gesprächspartner hört Sie nicht, aber Sie ihn.

#### **Freisprechfunktion ein- und ausschalten**

Sie telefonieren.

**R**

**Freisprechfunktion einschalten:** Taste [R] **lange** drücken. Sie hören Ihren Gesprächspartner laut aus dem rückseitigen Lautsprecher für das Freispre-

chen. Im Display steht  $\Box$ .

**R**

**Freisprechfunktion wieder ausschalten:** Taste [R] **lange** drücken. Das

Symbol (b) im Display verschwindet.

### **Mikrofon aus- und einschalten (Mute ein / aus)**

Sie telefonieren.

**1**

**Mikrofon ausschalten:** Taste [1] lange drücken. Im Display steht **8**. Ihr Gesprächspartner kann Sie nicht hören.

#### $1<sub>0</sub>$

**Mikrofon wieder einschalten:** Taste [1] **lange** drücken. Sie können das Telefonat fortsetzen, ihr Gesprächspartner kann Sie wieder hören.

Das Symbol **8** verschwindet.

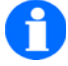

#### **HINWEIS**

Bei Gesprächsende werden der Lautsprecher für das Freisprechen aus- und das Mikrofon wieder eingeschaltet.

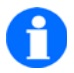

# **TIPP**

Wenn Sie Ihr Handset während eines Gesprächs in das Ladegerät stellen, wird das Freisprechen eingeschaltet, sofern dieses Verhalten unter Menü > Einstellungen > Geräteeinstellungen > Geräteverhalten > Verhalten in Ladeschale aktiviert ist.

# **Rufumleitungen einrichten**

#### Bei Bedarf können Sie für Ihr Handset Rufumleitungen einrichten.

**Menü «Rufumleitung» öffnen, Rufumleitungen einrichten** 

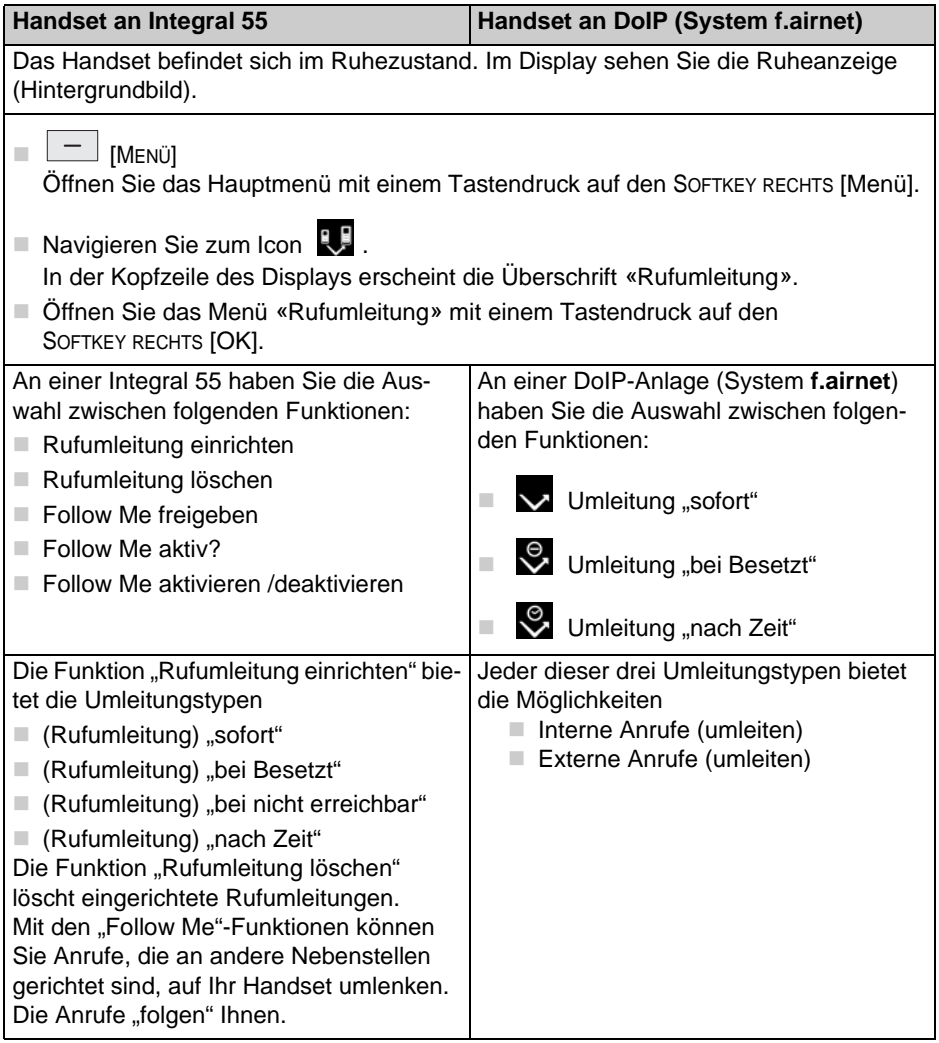

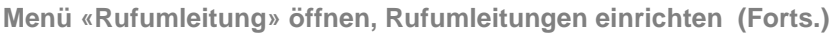

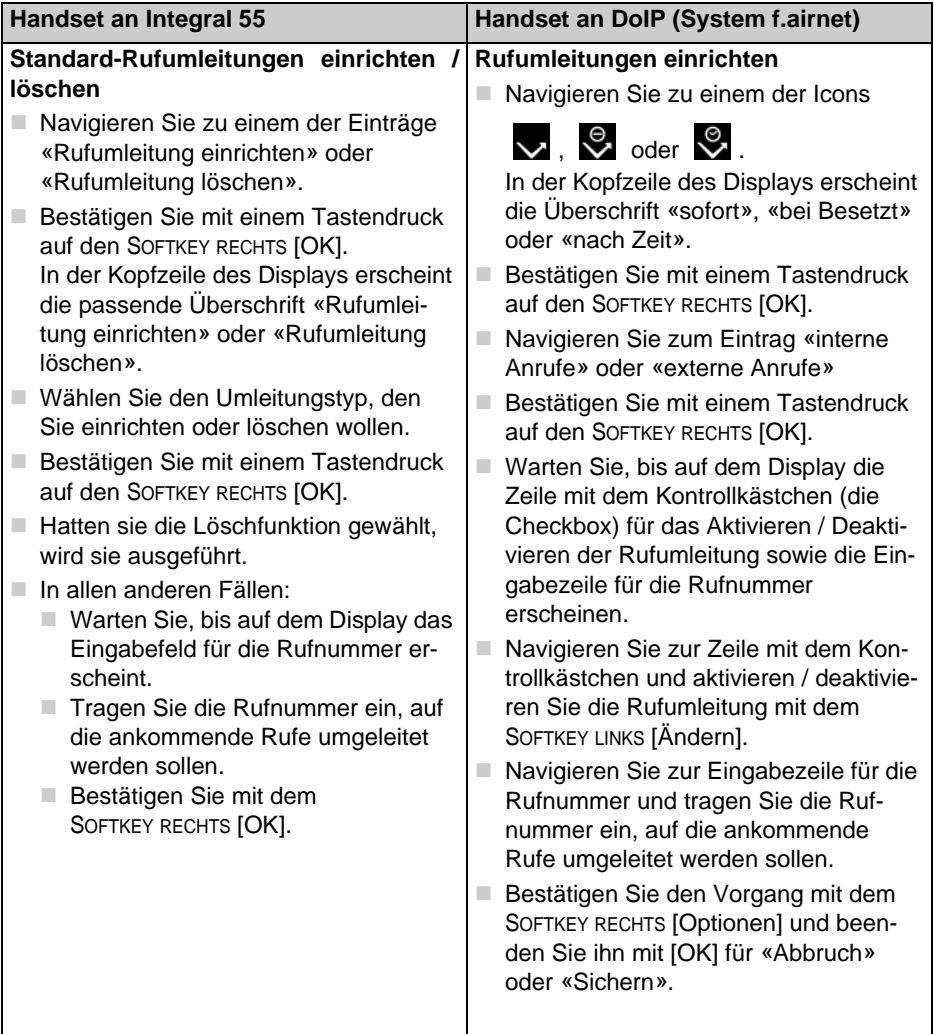

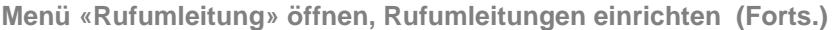

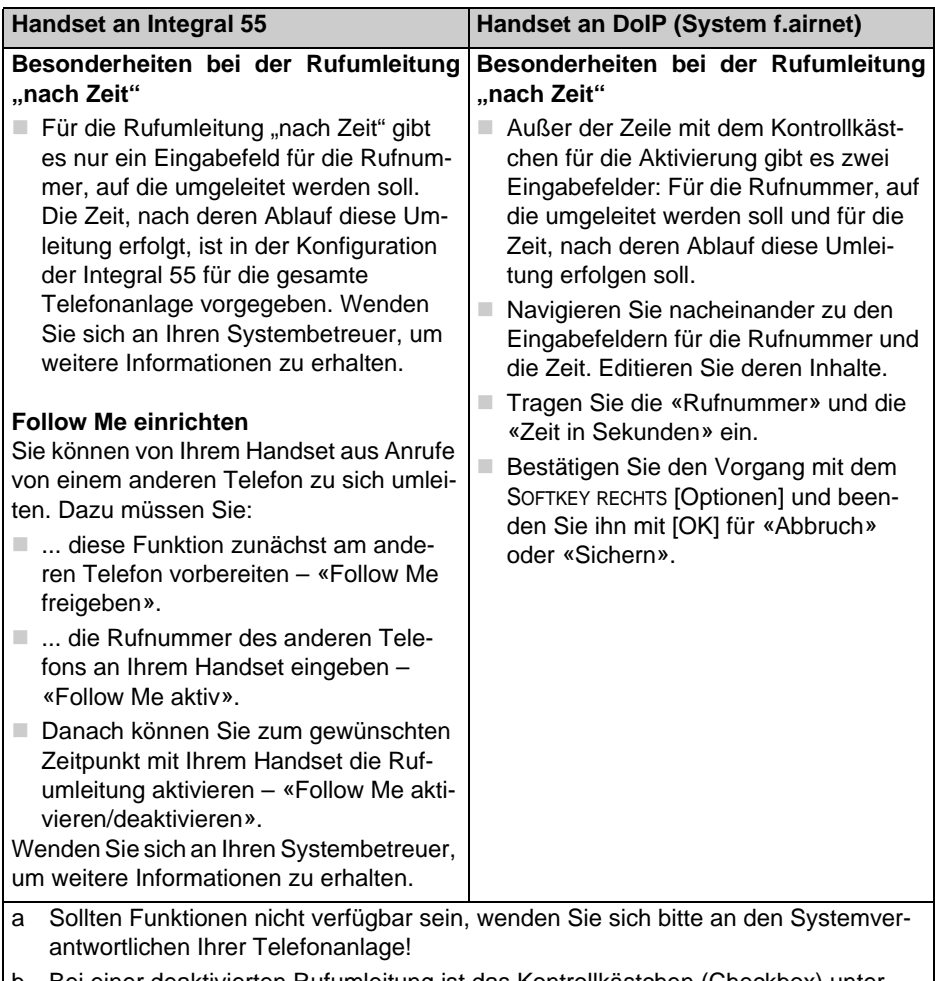

b Bei einer deaktivierten Rufumleitung ist das Kontrollkästchen (Checkbox) unter der Zeile «Aktiv:» nicht markiert!

#### **Menü «Rufumleitung» öffnen, Rufumleitungen einrichten (Forts.)**

#### **Rufumleitung an DoIP ohne Funktel TVA-System**

Das Leistungsmerkmal zur Rufumleitung an einer alternativen Telefonvermittlungsanlage (TVA) steht nur im DoIP-Betrieb zur Verfügung und ist im Endgerät aktivierbar. Die Standardeinstellung ist Astimax (REST).

Die Einstellung sollte nur bei Bedarf geändert werden, wenn das TVA-System die Standard Rufumleitungsfunktion nicht unterstützt, aber eine Umleitung über SIP akzeptiert und diese Funktion im DECT-Controller (ab Version 5.1.2RC3) aktiviert wurde.

Gehen Sie vor wie folgt:

- Öffnen Sie das Hauptmenü mit dem SOFTKEY RECHTS [Menü]
- Navigieren Sie über Einstellungen => Geräteeinstellungen ins Untermenü Rufumleitung
- Wählen Sie mit der Navigationswippe die Methode IWU (SIP) aus, wenn Ihre TVA die Standard Rufumleitungsfunktion nicht unterstützt und bestätigen Sie mit Tastendruck auf den SOFTKEY RECHTS [OK].

Voraussetzung: Die SIP-Funktion wird vom TVA-System unterstützt und ist im DECT-Controller (ab Version 5.1.2RC3) aktiviert.

# **Sprach-Mailbox (DoIP, System f.airnet)**

Sie können für Ihr Handset in der Telefonanlage eine Sprach-Mailbox einrichten lassen. Wenden Sie sich bei Bedarf an den Systembetreuer Ihrer Telefonanlage.

#### **Sprach-Mailbox aus der Ruheanzeige abhören**

#### **Voraussetzungen für die Nutzung einer Sprach-Mailbox schaffen ...**

- Richten Sie für Ihr Handset in der Telefonanlage eine Sprach-Mailbox ein. Diese Sprach-Mailbox ist unter einer eigenen Rufnummer erreichbar.
- Richten Sie auf Ihrem Handset eine Rufumleitung nach Ihrer Wahl («sofort», «bei Besetzt» oder «nach Zeit») auf die Rufnummer der Sprach-Mailbox ein. In der unteren Zeile der Ruheanzeige steht jetzt die Rufnummer dieser Sprach-Mailbox: « **>> Rufnummer** ».
- Das Ereignis-Symbol **in der Statuszeile signalisiert mindestens eine** noch nicht abgehörte Sprach-Mail. Über dem linken Softkey steht [Liste].

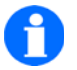

**TIPP**

Wenn Sie für Ihr Handset eine "Rufumleitung bei Besetzt" einrichten, sollten Sie in der DoIP-Telefonanlage für Ihr Handset die Option "besetzt bei besetzt" aktivieren. Anderenfalls erfolgt keine Rufumleitung "bei Besetzt", da dieser Zustand nicht erkannt wird.

#### **Ereignis-Symbol markieren, Sprach-Mailbox abhören ...**

#### $\Box$   $\Box$  [Liste]

Drücken Sie den SOFTKEY LINKS [LISTE] bis das Ereignis-Symbol der Sprach-Mailbox in der Statuszeile der Ruheanzeige (Grundzustand) durch einen hellen Hintergrund markiert ist.

 Wenn in der Statuszeile mehrere Ereignis-Symbole angezeigt werden, wechseln Sie mit dem rechten Pfeil der **NAVIGATIONSWIPPE** zum Symbol

um es zu markieren.

#### $\Box$   $\Box$  [OK]

Drücken Sie den SOFTKEY RECHTS [OK], um die Verbindung zur Mailbox aufzubauen. Warten Sie auf die Verbindungsanzeige **P-P** in der Statuszeile.

# $\begin{bmatrix} * & \\ \end{bmatrix}$  [Stern/Shift]

Drücken Sie auf die Taste [Stern/Shift], sobald die Verbindungsanzeige

**P** erscheint. Folgen Sie den Ansagen, um Ihre Sprach-Mails abzurufen.

#### **Sprach-Mailbox abhören**

Sie können die in Ihrer Sprach-Mailbox abgelegten Anrufe bei Bedarf abhören.

#### **Voraussetzung ...**

■ Für Ihr Handset ist in der Telefonanlage eine Sprach-Mailbox eingerichtet. Diese Sprach-Mailbox ist unter einer eigenen Rufnummer erreichbar.

#### **Mailbox abhören ...**

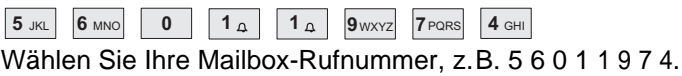

 $\boxed{-}$  LÖSCHEN

Tippfehlerkorrektur, falls nötig.

ш  $\overline{\phantom{0}}$ 

> Abheben. Der Wählvorgang startet. Warten Sie auf die Verbindungsanzeige  $\Box$  in der Statuszeile.

 $\begin{bmatrix} * \end{bmatrix}$  [Stern/Shift]

Drücken Sie auf die Taste [Stern/Shift], sobald die Verbindungsanzeige

**P**<sub>E</sub> erscheint. Folgen Sie den Ansagen, und rufen Sie Ihre Sprach-Mails ab.

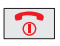

Auflegen. Die Verbindung zwischen Ihrem Handset und Ihrer Sprach-Mailbox wird getrennt.

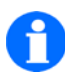

### **HINWEIS**

Machen Sie sich mit den Leistungsmerkmalen und Einstellungen Ihrer Telefonanlage vertraut.

# **Einen SOS-Notruf auslösen**

Das Leistungsmerkmal 'Einen SOS-Notruf auslösen' muss vor der ersten Nutzung am Handset eingerichtet werden. Siehe Menü > Einstellungen > Geräteeinstellungen > Notrufnummer.

#### **Notruf bei abgeschlossenem Handset auslösen**

Voraussetzung: Das Handset ist abgeschlossen. Das Display über dem SOFT-KEY RECHTS zeigt [**SOS**].

SOFTKEY RECHTS [SOS] **lange** drücken. Die Notrufnummer wird gewählt.

Alternative: Die Wahl der Notrufnummer mit einem **kurzen Druck** auf die auf die SOS-Taste SOFTKEY RECHTS [SOS] **vorbereiten** und dann mit einem **zweiten Tastendruck** auf den SOFTKEY RECHTS [SOS] **auslösen**.

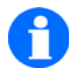

#### **HINWEIS**

Der Notruf SOS steht nur zur Verfügung, wenn eine Notrufnummer eingegeben ist und sich das Handset innerhalb der Funkreichweite der Telefonanlage befindet.

# **Weitere Leistungsmerkmale ...**

<span id="page-64-0"></span>**Einträge im Telefonbuch vornehmen** 

**Einen manuellen Eintrag vornehmen** 

**Einen Eintrag aus einer der Telefon-Listen übernehmen** 

**Einen bestehenden Eintrag im Telefonbuch bearbeiten** 

**Anlagen- und Telefon-Funktionen als Telefonbucheintrag einrichten (Integral 55 und DoIP System f.airnet)** 

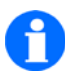

#### **TIPP**

Es gibt folgende Optionen für einen ausgewählten Eintrag im Telefon-buch: «Anrufen», «Bearbeiten», «Löschen», «Alle löschen» (Löscht alle Telefonbucheinträge).

«Speicherstatus» zeigt die Anzahl der Telefonbucheinträge an und den noch freien Speicher.

# **Tonwahlverfahren (DTMF)**

### **In-Band-Signalisierungsverfahren der DTMF-Töne bei Verbindung**

Die DTMF (Dual Tone Multi-Frequency) Signalisierung auch als Mehrfrequenzwahlverfahren bezeichnet, muss nur dann geändert werden, wenn die Telefonanlage an der das Telefon angeschlossen wird, dies erfordert. Standardeinstellung am Endgerät ist lokal deaktiviert.

Gehen Sie vor wie folgt:

- **Derffall of Sien das Hauptmenü mit dem SOFTKEY RECHTS [Menü]**
- Navigieren Sie über Einstellungen => Geräteeinstellungen zum Untermenü Geräteverhalten
- Wählen Sie die Funktion DTMF-Erzeugung aus und bestätigen Sie mit Tastendruck auf den SOFTKEY RECHTS [OK]
- Aktivieren Sie die Funktion lokal durch drücken des SOFTKEY RECHTS [Ändern] und speichern Sie mit dem SOFTKEY LINKS [Speichern] ab.

# **Die Integral 5-Telefonfunktionen**

Die Telefonfunktionen mit den folgenden Überschriften werden bei einem Betrieb des Handsets an einer Telefonanlage Integral 5 bedient wie die gleichen Funktionen am Mobility Server I55. Siehe [Seite 43](#page-42-0) bis [Seite 65.](#page-64-0)

- Telefonieren wie gewohnt
	- **Anrufen, Blockwahl**
	- Anrufen aus dem Telefonbuch
	- Anrufen aus dem Telefonbuch, Schnellzugriff
	- Anrufen aus den Listen Wahlwiederholung, verpasste oder angenommene Anrufe
	- Gespräch beenden
	- **Einen Anruf annehmen**
	- Akustische Anrufsignalisierung unterdrücken (Schnellzugriff)
	- Einen Anruf abweisen
- Gespräche laut hören, Mikrofon ausschalten
- Einen SOS-Notruf auslösen
- Einträge im Telefonbuch vornehmen

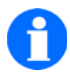

#### **HINWEIS**

Vor der ersten Nutzung Ihres Handsets an einer Integral 5 müssen Sie es einmalig an dem betroffenen System anmelden. Danach können Sie beliebig häufig zwischen einer Nutzung an verschiedenen Systemen umschalten.

Wenn Sie an der Integral 5 die Sofortwahl eingeschaltet haben, wird jede eingewählte Ziffer sofort gewählt!

# **Die GAP-Telefonfunktionen**

Sie können die Handsets der D11 und FC11 Serien sowohl an GAP-TK-Anlagen als auch an GAP-Basisstationen benutzen. Dabei reduzieren sich die vom Mobility Server gewohnten Leistungsmerkmale auf die Leistungsmerkmale, die von der jeweiligen TK-Anlage oder GAP-Basisstation unterstützt werden.

■ Die Leistungsmerkmale, deren Bedienung nur gering von den vergleichbaren Funktionen am Mobility Server abweichen, sind in den Abschnitten 'Die Telefonfunktionen, Telefonieren wie gewohnt' von [Seite 43](#page-42-0) (Anrufen Blockwahl) bis [Seite 48](#page-47-0) (Einen Anruf abweisen) beschrieben.

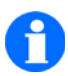

### **HINWEIS**

Vor der ersten Nutzung Ihres Handsets an einer GAP-TK-Anlage oder an einer privaten GAP-Basisstation müssen Sie es einmalig an dem betroffenen System anmelden. Danach können Sie beliebig häufig zwischen einer Nutzung an den verschiedenen Systemen umschalten.

### **Intern mit einem anderen Handset der privaten GAP-Basisstation telefonieren**

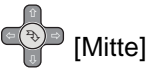

Mit einem Tastendruck **auf die Mitte der NAVIGATIONSWIPPE** die interne Verbindung einleiten.

(Dieser Tastendruck ersetzt bei einem D11 / FC11 die Funktion der **Intern-Taste** eines Original-GAP-Handsets).

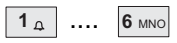

**Interne** Rufnummer eines (Original-) Handsets der GAP-Basisstation wählen. Dann Verbindung abwarten, Gespräch führen.

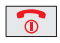

Auflegen. Die interne Verbindung wird getrennt.

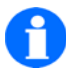

### **HINWEIS**

Die Bedienung einzelner GAP-Leistungsmerkmale kann sich an GAP-TK-Anlagen und GAP-Basisstationen verschiedener Hersteller voneinander unterscheiden!

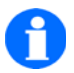

# **TIPP**

Im GAP-Modus beendet der Tastendruck auf den SOFTKEY LINKS alle Verbindungen!

# **Das Handset konfigurieren**

Unter den Menüpunkten Menü > Einstellungen >

- ... Geräteeinstellungen
- **1** ... Systemeinstellungen
- ... Sicherheitseinstellungen

finden Sie die Einstellungen Ihres Handsets und der Telefonanlage. Mit diesen Einstellungen können Sie das Handset an Ihre Anforderungen anpassen.

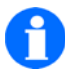

### **HINWEIS**

In den Menü-Listen werden nur diejenigen Einstellmöglichkeiten angezeigt, die von der Telefonanlage unterstützt werden, an der das Handset eingebucht ist!

#### **Liste der Einstellungen**

- Geräteeinstellungen
	- Audioeinstellungen > Rufton-Melodie
	- Audioeinstellungen > Rufton-Lautstärke
	- Audioeinstellungen > Hörerlautstärke
	- Audioeinstellungen > Signalisierung
	- Audioeinstellungen > Headset (Bei angeschlossenen Headset Tonausgabe nur über Headset oder zusätzlich über Lautsprecher)
	- Audioeinstellungen > Töne
	- Audioeinstellungen > Umgebungsgeräusch (Anpassung der Mikrofonempfindlichkeit an die Umgebung)
	- Anzeige > Beleuchtung einstellen
	- Anzeige > Beleuchtungsdauer einstellen
	- Anzeige > Helligkeit einstellen
	- Anzeige > Farbe Hintergrund
	- Anzeige > Farbe Menü
- Anzeige > Farbe HS-Name (Textfarbe der Texte bei Ruheanzeige)
- Anzeige > Hintergrundbild (Zeigt das aktuelle Hintergrundbild an)
- Geräteverhalten > Stilles Laden
- Geräteverhalten > Verhalten in Ladeschale
- Geräteverhalten > Automatisches Abheben
- Geräteverhalten > Busy on Busy, Anruf abweisen bei besetzt
- Geräteverhalten > DTMF-Erzeugung
- Geräteverhalten > Sofortwahl (nur verfügbar bei Handsets, die an einer Integral 5 angemeldet und eingebucht sind)
- Sprache > Anzeige Sprache (Handset-Menüs)
- $\Box$  Sprache > Texteingabe (Zeichensatz)
- Datum / Uhrzeit > Uhrzeit / Datum / Datumsformat
- Notrufnummer > «System-Name, I55, GAP, DoIP, ...» (Notruf einrichten und ändern, Zugriff geschützt durch die Secury-PIN)
- Gebühren (155) > Gebührenempfang
- Gebühren (155) > Laufendes Gespräch
- Gebühren (I55) > Zeige Gebühren
- Gebühren (I55) > Gebühren löschen
- Anlagen-Anrufliste (155)
- $\blacksquare$  Zweitanruf (155)
- $\Box$  Double Call (155) > Double-Call einrichten
- Double Call (I55) > Double-Call aktivieren / deaktivieren
- Systemeinstellungen
	- Anmelden
	- Auswahlverfahren
	- System auswählen
	- Systemname ändern
	- Handsetname (HS-Name) ändern (nur bei Betrieb an einer GAP-Anlage)
	- Telefon IDs
- Software Version
- **Hardware Version**
- Sicherheitseinstellungen
	- PIN (neue PIN eingeben)
	- Secury-PIN (PIN-Schutz für die Einrichtung den SOS-Notrufes)
	- Tastatursperre (automatisch)
	- Abschließen

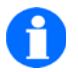

# **TIPP**

Wenn sich eine Einstellung (eine Funktion oder ein Leistungsmerkmal) nicht ändern lässt, wenden Sie sich bitte an den Systemverwalter der Telefonanlage. Einige Funktionen müssen vor einer Nutzung in der Telefonanlage freigeschaltet werden.

# **Messaging**

<span id="page-74-0"></span>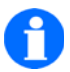

#### <span id="page-74-1"></span>**HINWEIS**

Die Messaging Funktionen stehen Ihnen nur an einem Mobility Server (z. B. an der Integral 55 oder an unseren systemkonformen DECT™-Telekommunikationsanlagen DoIP, System f.airnet) mit angeschlossenem Message Server zur Verfügung. Der Message Server ist eine Erweiterung zu Ihrer systemkompatiblen Telefonanlage (Mobility Server).

Das Messaging an anderen systemkonformen DECT™ Telekommunikationsanlagen kann im Detail von dieser Beschreibung abweichen.

Hinweise zur Verfügbarkeit von Leistungsmerkmalen finden Sie in den entsprechenden Abschnitten dieser Anleitung.

Das Messaging erlaubt Ihnen, mit Ihrem Handset kurze alphanumerische Nachrichten (Texte, Ziffern) zu empfangen oder zu senden. Sie können Nachrichten an einzelne Teilnehmer oder an Gruppen senden. Die Rufnummer eines Teilnehmers kann im Einzelfall von seiner Telefonnummer abweichen.

Bei Betrieb des Handsets an einem Mobility Server vom Typ Integral 55 sind die Nachrichten vordefinierte Festtexte, z. B. «Ruftext». Bei Bedarf können Sie beliebige Ziffern bis zur maximalen Länge der Nachricht nachwählen. Die Liste der Festtexte erhalten Sie von Ihrem Systemverwalter.

Bei Betrieb des Handsets an einem Mobility Server vom Typ DoIP, System f.airnet, ist das Leistungsmerkmal **'**Nachricht senden**'** noch nicht verfügbar.

#### **Erfolgskontrolle für den Absender**

Der Absender erhält eine Bestätigung, ob die Übermittlung der Nachricht erfolgreich war.

Wenn die Nachricht eine Aufforderung zur manuellen Quittierung enthielt und der Empfänger manuell quittiert hat, erhält der Absender zusätzlich eine Empfangsquittung. Beispiele: POS <Ruftext> oder NEG <Ruftext>.

#### **Ablage empfangener Nachrichten**

Die letzten 10 Nachrichten werden in der Anlagen-Nachrichtenliste des Mobility Servers Integral 55, die letzten 20 Nachrichten in der Message-Liste «Msg.-Eingang» des Handsets gespeichert.

Bei Betrieb an einer Telefonanlage DECT-over-IP, System f.airnet, werden die letzten 20 Nachrichten in der Message-Liste «Msg.-Eingang» des Handsets gespeichert. Die Telefonanlage System f.airnet hat keine Anlagen-Nachrichtenliste.

<span id="page-75-0"></span>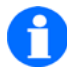

## **HINWEIS**

zum Umgang mit den Anlagen-Listen des Mobility Servers Integral  $55$  ....

Enthält nur eine der beiden Anlagen-Listen (Mail-Liste, Anruf-Liste) Einträge, wird diese Liste bei einem Tastendruck oben oder unten auf die Navigationswippe sofort geöffnet. Sie können jetzt mit weiteren Tastendrücken oben oder unten auf die Navigationswippe in den Listeneinträgen der geöffneten Liste blättern.

Enthalten beide Listen Einträge und ist die Anruf-Liste aktiviert, erscheint auf dem Display die Anzeige «Mail-Liste», wenn Sie oben oder unten auf die Navigationswippe drücken. Wählen Sie mit weiteren Tastendrücke oben oder unten auf die Navigationswippe die «Mail-Liste» oder die «Anruf-Liste» aus. Bestätigen Sie die ausgewählte Liste mit der Navigationswippe [OK], um sie zu öffnen (auf die Tastenmitte drücken) und wählen Sie mit weiteren Tastendrücken oben oder unten auf die Navigationswippe einen Listeneintrag aus der geöffneten Liste.

#### **Vorkonfigurierte Signalisierungsmuster für Nachrichten**

Für die Nachrichtenübermittlung (Nachrichten empfangen, Nachrichten senden) stehen 10 Signalisierungsmuster zur Verfügung. Diese Signalisierungsmuster gehören zu 10 Rufarten mit unterschiedlichen Prioritäten.

Tabelle 1 listet die Grund-Signalisierungsmuster, die sowohl an Anlagen mit dem Mobility Server Integral 55 als auch an Anlagen mit dem Mobility Server DoIP, System f.airnet zur Verfügung stehen.

Tabelle 2 listet weitere Signalisierungsmuster, die zusätzlich zu den Grund-Signalisierungsmustern an Anlagen mit dem Mobility Server DoIP, System f.airnet zur Verfügung stehen.

#### **Tabelle 1**

**Signalisierungsmuster für empfangene Nachrichten bei Betrieb eines D11 oder FC11 an Integral 55 und System f.airnet (DoIP)** 

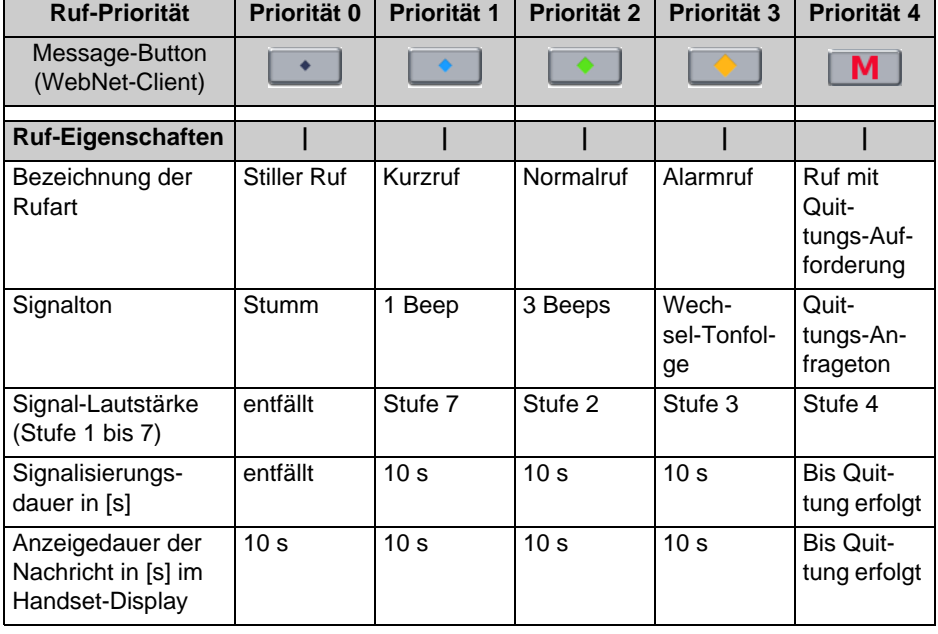

#### **Tabelle 1**

**Signalisierungsmuster für empfangene Nachrichten bei Betrieb eines D11 oder FC11 an Integral 55 und System f.airnet (DoIP) (Forts.)** 

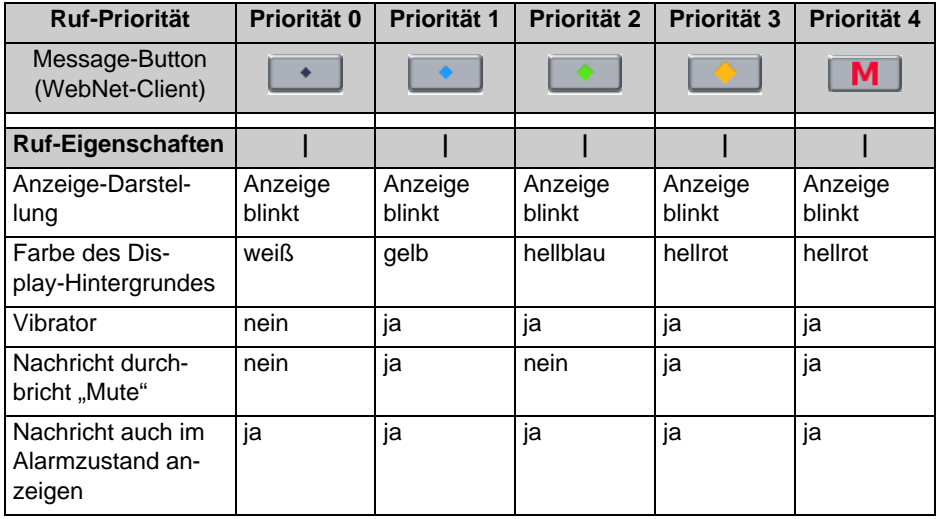

#### **Tabelle 2**

**Zusätzliche Signalisierungsmuster für empfangene Nachrichten bei Betrieb eines D11 oder FC11 an System f.airnet (DoIP)** 

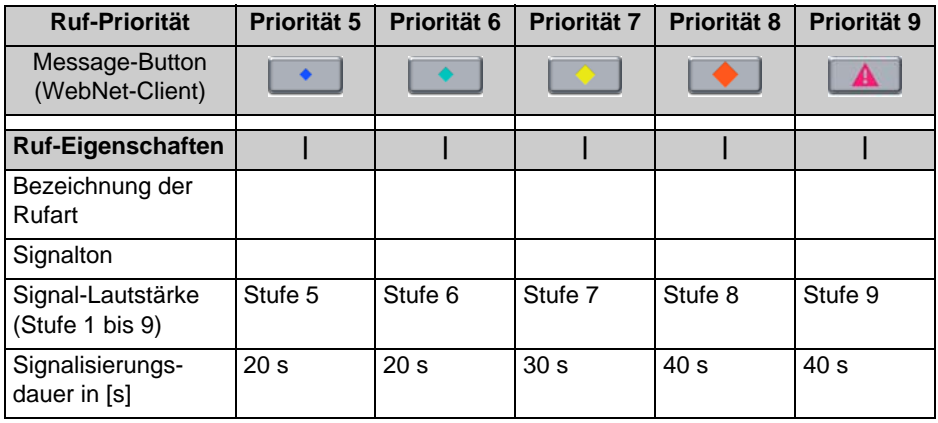

#### **Tabelle 2**

**Zusätzliche Signalisierungsmuster für empfangene Nachrichten bei Betrieb eines D11 oder FC11 an System f.airnet (DoIP) (Forts.)** 

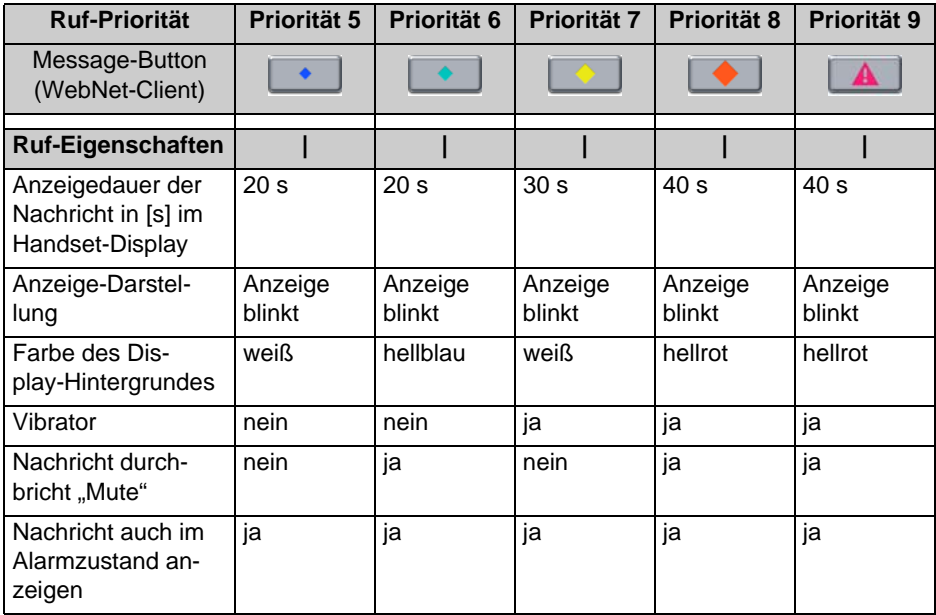

# <span id="page-79-1"></span><span id="page-79-0"></span>**Nachricht empfangen**

 $\widehat{\pi}$ 

Ihr Handset klingelt mit einer der 10 Signalisierungsmuster (Rufton, Ruftonlänge, Display-Darstellung, ...), abhängig von den Einstellungen, mit der die Message gesendet wurde.

Im Display stehen, soweit verfügbar, die Telefonnummer des Absenders und die Nachricht. z. B. «5371 Meeting in room 109». Solange die Nachricht zu sehen ist, haben Sie folgende Möglichkeiten:

**Rufton ausstellen, Nachricht aus dem Display löschen** 

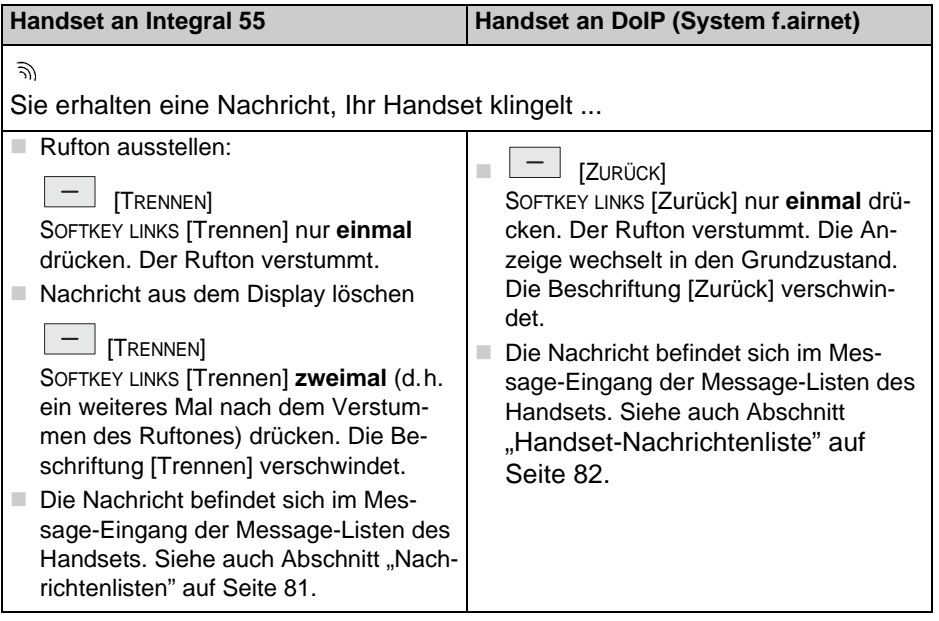

#### **Nachricht manuell bestätigen, positiv / negativ**

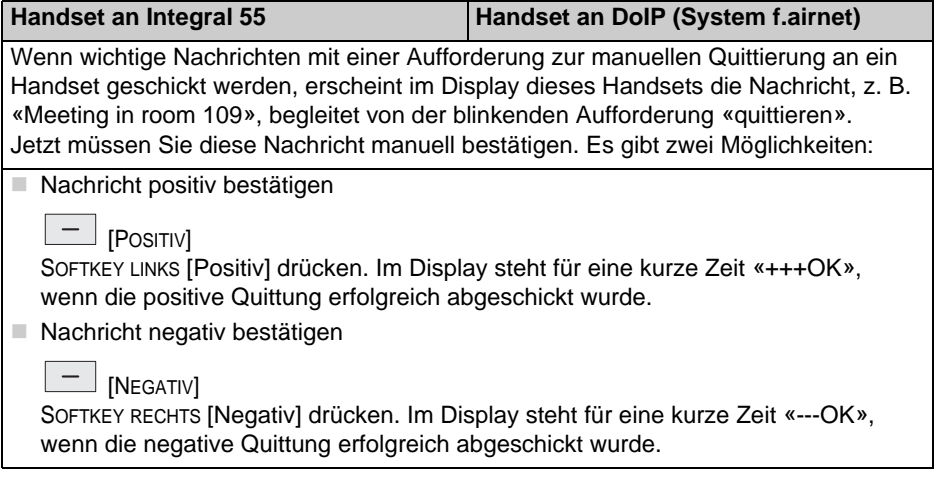

#### <span id="page-80-1"></span><span id="page-80-0"></span>**Nachrichtenlisten**

Wenn Ihr Handset an einer Telefonanlage DECT-over-IP, System f.airnet, be-trieben wird, blättern Sie weiter zur ["Handset-Nachrichtenliste" auf Seite 82.](#page-81-0)

#### **Anlagen-Nachrichtenliste der Integral 55**

Die letzten 10 Nachrichten werden in einer Nachrichtenliste (Mail-Speicher) des Mobility Servers abgelegt. Der Text "mail" im Grundzustand (Ruheanzeige) kennzeichnet eine gelesene Anlagen-Nachrichtenliste, der Text "MAIL" (in Großbuchstaben) weist auf mindestens eine ungelesene Nachricht in der Anlagen-Nachrichtenliste hin.

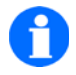

## **TIPP**

Wir empfehlen Ihnen, an Stelle der Anlagen-Nachrichtenliste die **Handset-Nachrichtenliste** zu benutzen!

#### **Nachricht aus der Anlagen-Nachrichtenliste Integral 55 aufrufen und lesen (siehe auch Hinweis auf [Seite 75\)](#page-74-0)**

Den Systemdienst der Anlage entweder mit der NAVIGATIONSWIPPE [Pfeil nach oben] oder mit einem **langen** Druck auf die Taste [0] aufrufen, dann ...

- mit der NAVIGATIONSWIPPE [Pfeil nach oben/unten] die «Mail-Liste» aufrufen, ...
- mit der NAVIGATIONSWIPPE [Mitte] die Mail-Liste öffnen, ...
- mit der NAVIGATIONSWIPPE [Pfeil nach oben/unten] einen Eintrag auswählen, ...
- den Eintrag bei Bedarf vollständig anzeigen lassen ... und lesen.

#### **Anzeige längerer Nachrichten bei einem Aufruf der Nachricht über den Systemdienst der Integral 55**

#### **(Nachricht aus der Anlagen-Nachrichtenliste des Mobility Servers Integral 55)**

Wenn die Nachricht aus mehr als 16 Zeichen besteht, wird sie bei einem Aufruf mit Hilfe des Systemdienstes des Mobility Servers nicht vollständig angezeigt. Sie erscheint zunächst abgekürzt in der 1. Textzeile. Sie können sich die maximal 32 Zeichen lange Nachricht dennoch vollständig anzeigen lassen.

#

Taste [Raute] lange drücken. Anstelle der Datumsangabe erscheint in der 2. Textzeile der Rest der Nachricht.

Ist die empfangene Nachricht länger als 32 Zeichen, wird die Nachricht nach dem 31. Zeichen abgeschnitten. Das 32. Zeichen ist ein Punkt, um zu kennzeichnen, dass ein Teil der Nachricht abgeschnitten wurde.

#### <span id="page-81-0"></span>**Handset-Nachrichtenliste**

Die zuletzt eingetroffenen Nachrichten werden in der Message-Liste «Msg.-Eingang» des Handsets gespeichert. Wir empfehlen Ihnen, den Menü-Zugriff auf die Handset-Nachrichtenliste aus dem Grundzustand (Ruheanzeige) des Handsets:

#### D11 / FC11 Serien Messaging Messaging

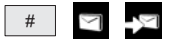

Menü > Message-Listen > Message-Eingang aufrufen, dann ...

[Pfeil nach oben/unten]  $\in$  (  $\oplus$  )  $\ominus$ ্বি-

Mit dem oberen oder unteren Pfeil der NAVIGATIONSWIPPE durch die vorhandenen Messages blättern und einen Eintrag auswählen.

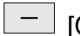

 $\boxed{-}$  [OPTIONEN]

SOFTKEY RECHTS [Optionen] drücken, den Eintrag «Anzeigen» markieren und mit [OK] bestätigen. Die Nachricht erscheint auf dem Display.

#### <span id="page-82-0"></span>**Nachricht endgültig löschen**

#### **Nachricht aus der Nachrichtenliste des Handsets löschen**

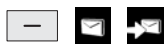

Menü > Message-Listen > Message-Eingang aufrufen, dann ...

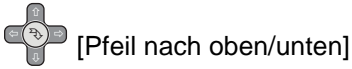

Mit dem oberen oder unteren Pfeil der NAVIGATIONSWIPPE durch die vorhandenen Messages blättern und einen Eintrag auswählen.

### $\boxed{-}$  [OPTIONEN]

SOFTKEY RECHTS [Optionen] drücken, den Eintrag «Löschen» oder «Alle löschen» markieren, mit [OK] bestätigen und die Sicherheitsabfrage mit [Ja] beantworten. Die Nachricht wird gelöscht.

#### **Nachricht aus der Anlagen-Nachrichtenliste des Mobility Servers Integral 55 löschen**

Den Systemdienst der Anlage entweder mit der NAVIGATIONSWIPPE [Pfeil nach oben] oder mit einem **langen** Druck auf die Taste [0] aufrufen, dann ...

 mit der NAVIGATIONSWIPPE [Pfeil nach oben/unten] die «Mail-Liste» aufrufen, ...

- mit der NAVIGATIONSWIPPE [OK] die Mail-Liste öffnen, ...
- mit der NAVIGATIONSWIPPE [Pfeil nach oben/unten] einen Eintrag auswählen, ...
- mit Taste [0] den Eintrag löschen.

### <span id="page-83-0"></span>**Anruflisten**

Wenn Ihr Handset an einer Telefonanlage DECT-over-IP, System f.airnet, be-trieben wird, blättern Sie weiter zu den ["Handset-Anruflisten" auf Seite 85](#page-84-0).

#### **Anlagen-Anrufliste der Integral 55**

Die letzten 10 nicht angenommenen Anrufe werden in einer Anlagen-Anrufliste gespeichert. Der Text «LIST» im Grundzustand (Ruheanzeige) weist auf mindestens einen noch nicht zur Kenntnis genommenen Anruf hin. Wurden alle Anrufe in der Liste zur Kenntnis genommen, entfällt der Text «LIST». Die letzten 10 Anrufe bleiben in der Anrufliste gespeichert, wenn sie nicht manuell gelöscht werden.

#### **Anruf aus der Anlagen-Anrufliste des Mobility Servers Integral 55 aufrufen / ansehen / zurückrufen / löschen (siehe auch Hinweis auf [Seite 76](#page-75-0))**

Den Systemdienst der Anlage entweder mit der NAVIGATIONSWIPPE [Pfeil nach oben] oder mit einem **langen** Druck auf die Taste [0] aufrufen, dann ...

- mit der NAVIGATIONSWIPPE [Pfeil nach oben/unten] die «Anruf-Liste» aufrufen, ...
- mit der NAVIGATIONSWIPPE [OK] (Mitte) die Anruf-Liste öffnen, ...
- mit der NAVIGATIONSWIPPE [Pfeil nach oben/unten] einen Eintrag auswählen, ...
- bei Bedarf mit der Taste [Abheben] einen Rückruf einleiten, oder ...
- mit Taste [0] den Eintrag löschen.

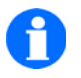

# **TIPP**

Wir empfehlen Ihnen, die **Anlagen-Anrufliste** der Integral 55 auszuschalten und danach **alle noch existierenden Einträge aus der Anlagen-Anrufliste zu löschen**. Siehe Menü > Einstellungen > Geräteeinstellungen > Anlagen-Anrufliste. Durch diese Maßnahmen bleibt die Anlagen-Anrufliste zukünftig leer.

Benutzen Sie an Stelle der Anlagen-Anrufliste die **Handset-Anrufliste**!

#### <span id="page-84-0"></span>**Handset-Anruflisten**

Das Handset führt folgende Anruflisten:

- Menü > **Wahlwiederholung**
- Menü > **Angenommene Anrufe**
- Menü > **Verpasste Anrufe**

Beispielhaft folgen Erläuterungen zum Umgang mit der Anrufliste «Verpasste Anrufe», in der die letzten 20 nicht angenommenen Anrufe gespeichert werden.

**Hinweis:** So lange diese Liste noch nicht zur Kenntnis genommene verpasste Anrufe enthält, können Sie die Liste mit einem Tastendruck auf den SOFTKEY LINKS [Liste] öffnen.

Alternativ erfolgt der Menü-Zugriff auf diese Liste aus dem Grundzustand (Ruheanzeige) des Handsets:

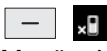

Menü > Verpasste Anrufe aufrufen, dann ...

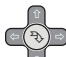

[Pfeil nach oben/unten]

Mit dem oberen oder unteren Pfeil der NAVIGATIONSWIPPE durch die verpassten Anrufe blättern und einen Eintrag auswählen.

 $\Box$  [Optionen]

SOFTKEY RECHTS [Optionen] drücken, den gewünschten Eintrag entsprechend der beabsichtigten Aktion markieren. Die Auswahl mit [OK] bestätigen und mit einer der folgenden Aktion fortfahren:

- Anrufen ... (einen Anruf starten)
- Einen Eintrag löschen ...
- Alle Einträge löschen ...
- Einen Eintrag in das Telefonbuch übernehmen ...
- Einen Eintrag anzeigen ...
- Einen Eintrag bearbeiten ...

# **Weitere Messaging-Leistungsmerkmale ...**

**Nachricht senden** 

**Festtext senden** 

**Festtext senden mit nachgewählten Ziffern** 

#### **Direktruf senden**

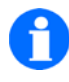

#### **HINWEIS**

Die Festtexte der Integral 55 sind zentral gespeichert. Eine Liste der Festtexte erhalten Sie von Ihrem Systemverwalter.

# <span id="page-88-0"></span>**Pflege, Wartung, Umgebung**

#### **Pflege**

Verwenden Sie zum Reinigen des Gerätes ein weiches, trockenes Tuch. Verwenden Sie keine Lösungsmittel.

### **Wartung**

Ein Lithium-Ionen-Akku hat eine begrenzte Lebensdauer. Wenn die Betriebsdauer des Gerätes mit einem voll geladenen Akku deutlich geringer geworden ist, muss der Akku ausgetauscht werden.

Im Inneren des Handsets, der Ladestation und des Steckernetzteiles gibt es keine Teile, die durch den Benutzer gewartet werden können. Das Öffnen der Geräte und alle Eingriffe in die Geräte dürfen nur durch autorisiertes Servicepersonal erfolgen.

### **Umgebungsbedingungen**

Ihr Handset besitzt ein robustes Gehäuse. Schützen Sie ihr Gerät trotzdem vor Nässe, großer Hitze (z. B. Sonneneinstrahlung hinter Glas) und Schmutz.

Beachten Sie die unterschiedlichen Schutzgrade der Handset-Typen D 11 und FC 11. Bitte schauen Sie dazu in unsere Sicherheitshinweise 5000760300.

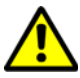

# **ACHTUNG**

**Schützen Sie das Handset vor Schmutz, der sich nur sehr schwer vom Gehäuse entfernen lässt.** 

Zum Beispiel feine Eisenfeilspäne, die von den Lautsprechermagneten am Gehäuse festgehalten werden oder pastenartige Materialien (z. B. Fette, Cremes), die sich in den Schallaustritts- und Mikrofonöffnungen festsetzen können.

# **Anhang**

### **Menüstruktur bei Betrieb an einer Integral 55**

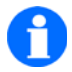

## <span id="page-90-0"></span>**HINWEIS**

Innerhalb der Menüstruktur sind nur diejenigen Menüpunkte und Einstellungen wählbar, die von der Telefonanlage, an der das Handset eingebucht ist, unterstützt werden!

Die Nummern [(1), ... (2) ...] in der folgenden Darstellung der Menüstruktur dienen nur der Referenzierung im Text. Die tatsächliche Reihenfolge der Menu-Icons im Display oder die der Einträge in den Untermenüpunkten kann von der Reihenfolge der Nummerierung abweichen.

#### **Grundzustand (Ruheanzeige)**

Aus dem Grundzustand (Ruheanzeige) gelangen Sie mit SOFTKEY [Menü] in das Hauptmenü.

#### **Hauptmenü**

Weiter mit der NAVIGATIONSWIPPE [Pfeil nach oben, unten, rechts, links] und der Taste [OK] zu (1) bis (9).

#### **Symbole (Icons) des Hauptmenüs**

(1) Rufumleitung

Mit der NAVIGATIONSWIPPE [Pfeil nach oben] oder [Pfeil nach unten] eine der Funktionen (11) bis (15) auswählen. Funktion mit [OK] aufrufen.

(2) Wahlwiederholung

Mit der NAVIGATIONSWIPPE [Pfeil nach oben] oder [Pfeil nach unten] einen Namenseintrag wählen. Mit [Optionen] und der NAVIGATIONSWIPPE [Pfeil nach oben] oder [Pfeil nach unten] eine der Funktionen (21) bis (26) auswählen. Mit [OK] zu der ausgewählten Funktion wechseln.

(3) Extras

Mit den Pfeiltasten der NAVIGATIONSWIPPE eine der Funktionen (31) bis (33), (35) auswählen. Funktion mit [OK] aufrufen.

(4) Wecker

Weckfunktion konfigurieren, siehe (35)

(5) Verpasste Anrufe

Mit der NAVIGATIONSWIPPE [Pfeil nach oben] oder [Pfeil nach unten] einen Namenseintrag wählen. Mit [Optionen] und der NAVIGATIONSWIPPE [Pfeil nach oben] oder [Pfeil nach unten] eine der Funktionen (21) bis (26) auswählen. Mit [OK] zu der ausgewählten Funktion wechseln.

(6) Message-Listen

Weiter mit der NAVIGATIONSWIPPE [Pfeil nach oben, unten, rechts, links] und der Taste [OK] zu (62).

(7) Telefonbuch

Einen neuen Telefonbucheintrag vornehmen: Teilnehmername mit bis zu 2 Rufnummern und bis zu 3 Informationen.

Mit dem ersten Buchstaben eines Namens oder mit der NAVIGATIONS-WIPPE [Pfeil nach oben] oder [Pfeil nach unten] einen Namenseintrag wählen. Weiter mit [OK]. Mit [Optionen] und der NAVIGATIONSWIPPE [Pfeil nach oben] oder [Pfeil nach unten] eine der Funktionen (21), (22), (23), (26) oder (27) auswählen. Mit [OK] zu der ausgewählten Funktion wechseln.

(8) Angenommene Anrufe

Mit der NAVIGATIONSWIPPE [Pfeil nach oben] oder [Pfeil nach unten] einen Namenseintrag wählen. Mit [Optionen] und der NAVIGATIONSWIPPE [Pfeil nach oben] oder [Pfeil nach unten] eine der Funktionen (21) bis (26) auswählen. Mit [OK] zu der ausgewählten Funktion wechseln.

(9) Einstellungen

Weiter mit Taste [OK] zu (91), (92), (95)

#### **Einträge des Menüs Rufumleitung**

(11) Rufumleitung einrichten (I55)

(Bei einer Rufumleitung an einen externen Teilnehmer bitte die Rufnummer des externen Teilnehmers mit der Taste [#] abschließen)

- (12) Rufumleitung löschen
- (13) Follow me freigeben (Follow me an Ihrem Gerät vorbereiten)
- (14) Follow me einrichten (Rufnummer des Gerätes eingeben, dessen ankommende Rufe auf Ihr Gerät umgeleitet werden sollen)
- (15) Follow me aktivieren / deaktivieren

#### **Umgang mit den Telefon-Listen «Wahlwiederholung», «Verpasste Anrufe», «Angenommene Anrufe»**

- (21) Anrufen Mit [OK] eine Verbindung aufbauen.
- (22) Löschen

Den ausgewählten Eintrag löschen.

(23) Alle löschen

Gesamtes Telefonbuch löschen.

(24) Ins Telefonbuch

Springt ins Telefonbuch auf «neuer Eintrag» und bereitet die Übernahme des ausgewählten Gesprächspartners in das Telefonbuch vor. Die Tastenfolge [OK], [Einfügen] übernimmt die Telefonnummer des Gesprächspartners. Den Namen (max. 24 Zeichen) und weitere Daten des Partners bitte manuell nachtragen (z.B. Rufnummer 2, Info 1 bis Info 3 mit jeweils max. 20 Zeichen).

- (25) Anzeigen (Rufnummer, Datum und Uhrzeit des markierten Anrufes anzeigen)
- (26) Bearbeiten

ZumBeispiel: Angezeigte Rufnummer ändern, dann Abheben und mit

der geänderten Rufnummer anrufen.

(27) Speicherstatus

Anzeige der Anzahl Einträge im Telefonbuch und des freien Speichers in Prozent der Speicherkapazität.

#### **Einträge des Menüs Extras**

(31) Kalender

Einstieg in die Terminverwaltung über Kalender, weiter siehe (32)

(32) Termin

Direkter Einstieg in die Terminverwaltung:

Termingesteuert Gerät ein- / ausschalten Termingesteuert Message / Ruf auslösen

(33 Notizblock

Erfassung und Ablage von bis zu 10 Texteingaben

(35) Wecker

Weckfunktion konfigurieren

#### **Einträge des Menüs Message-Listen**

(62) Message-Eingang

Weiter mit Taste [OK] zu (101) oder (102)

#### **Einträge des Menüs Einstellungen**

(91) Sicherheit

Mit der NAVIGATIONSWIPPE [Pfeil nach oben] oder [Pfeil nach unten] einen der Unterpunkte (111) bis (114) wählen. Mit [OK] zum ausgewählten Unterpunkt wechseln.

(92) Systemeinstellungen

Mit der NAVIGATIONSWIPPE [Pfeil nach oben] oder [Pfeil nach unten] einen der Unterpunkte (121) bis (128) wählen. Mit [OK] zum ausgewählten Unterpunkt wechseln.

(95) Geräteeinstellungen

Mit der NAVIGATIONSWIPPE [Pfeil nach oben] oder [Pfeil nach unten] einen der Unterpunkte (131) bis (140) wählen. Mit [OK] zum ausgewählten Unterpunkt wechseln.

#### **Umgang mit den Message-Listen**

(101) Message aufrufen

Mit der NAVIGATIONSWIPPE [Pfeil nach oben] oder [Pfeil nach unten] einen Eintrag auswählen. Mit [Optionen] die nächste Menüebene aufrufen. Mit der NAVIGATIONSWIPPE [Pfeil nach oben] oder [Pfeil nach unten] die Funktion [Anzeigen] auswählen. Mit [OK] bestätigen. Message lesen, dann [Zurück]. Siehe auch ["Nachricht empfangen" auf Seite 80](#page-79-0).

(102) Message löschen

Mit der NAVIGATIONSWIPPE [Pfeil nach oben] oder [Pfeil nach unten] einen Eintrag auswählen. Mit [Optionen] nächste Menüebene aufrufen. Mit der NAVIGATIONSWIPPE [Pfeil nach oben] oder [Pfeil nach unten] die Funktion [Löschen] oder [Alle löschen] auswählen. Message mit [OK] zum Löschen vorbereiten und den Vorgang mit [Ja] bestätigen. Siehe auch ["Nachricht endgültig löschen" auf Seite 83](#page-82-0).

#### **Liste der Einstellungen zur Sicherheit**

- (111) PIN (Standard-PIN)
	- Alte PIN
	- Neue PIN
	- Wiederholung der neuen PIN
- (112) Secury PIN
	- Alte PIN
- Neue PIN
- Wiederholung der neuen PIN
- (113 Tastatursperre
	- Automatische Sperre (nach 1 bis 3 Minuten ohne Bedienung am Handset)
- (114) Abschließen (Zugang ist durch die (Standard-) PIN geschützt)
	- Sofort abschließen
	- Bei Ablage im Ladegerät abschließen

#### **Liste der Systemeinstellungen**

- (121) Anmelden
	- System 1
	- System 2
	- System ...
	- ...
- (122) Auswahlverfahren
	- automatisch
	- exklusiv
- (123) System auswählen
	- ein angemeldetes System auswählen
- (124) Systemname ändern
	- ein System auswählen
- (125) Handset-Name ändern (HS-Name)
	- Aktuellen Handset-Namen editieren / ändern (nur bei Betrieb an GAP-Anlagen)
- (126) Telefon-IDs
	- Anzeige der IPEI-Nummer (International Portable Equipment Identity)
- Anzeige der IPUI-Nummer (Temporary Portable User Identity)
- (127) Software Version
	- Anzeige der SW-Version (Software)
- (128) Hardware Version
	- Anzeige der HW-Version (Hardware)

#### **Liste der Geräteeinstellungen**

- (131) Audioeinstellungen
	- Rufton-Melodie
	- Rufton-Lautstärke (Auswahl Stufe 1 bis Stufe 8 oder anschwellender Rufton)
	- Hörer-Lautstärke
	- Signalisierung
	- Headset

(Audio-Ausgabe bei angeschlossenem Headset: Nur Headset oder Headset und Lautsprecher)

- Töne
- Umgebungsgeräusch (Anpassung der Mikrofonempfindlichkeit an die Umgebung)
- (132) Anzeige
	- Beleuchtung
	- Beleuchtungsdauer
	- Helligkeit
	- Farbe Hintergrund
	- Farbe Menü
	- Farbe HS-Name
	- Message Font (Integral 55)
	- Hintergrundbild (DoIP)

- (133) Geräteverhalten
	- Stilles Laden
	- Verhalten in Ladeschale
	- Automatisches Abheben
	- -- Busy on Busy
	- -- DTMF-Erzeugung
	- Sofortwahl (nur bei Betrieb an einer Integral 5)
- (134) Sprache
	- Anzeigesprache
	- Texteingabe
- (135) Datum / Uhrzeit
	- Uhrzeit
	- Datum
	- Datumsformat
- (136) Notrufnummer (Zugang ist durch die Secury-PIN geschützt)
	- I55 (Typ des Mobility Servers)
	- ... (weitere Telefonanlagen ...)
- (137) Gebühren (I55)
	- Gebührenempfang
	- Laufendes Gespräch
	- Zeige Gebühren
	- Gebühren löschen
- (138) Aktivieren der Anlagen-Anrufliste (I55)
- (139) Aktivieren des Zweitanrufes (mit Signalisierungseinstellungen, I55)
- (140) Double Call (I55)
	- Double Call einrichten
	- Double Call aktivieren / deaktivieren

# **Gewährleistung / Kundendienst**

#### **Gewährleistung**

Wir gewährleisten die einwandfreie Funktion dieses Gerätes im Rahmen unserer aktuellen Verkaufs- und Lieferbedingungen.

Ausgenommen von der Gewährleistung sind Störungen, insbesondere auch der Empfangsqualität und Verfügbarkeit des DECT™-Funknetzes, soweit diese durch Einflüsse seitens anderer – auf gleichen oder benachbarten Frequenzen arbeitender – Funkdienste oder durch andere von uns nicht zu vertretende Ereignisse oder Umstände auftreten.

#### **Kundendienst**

Mit diesem Gerät haben Sie ein hochwertiges Produkt erworben. Sollten Sie Fragen zu dem Gerät oder zu den Funktionen haben, die Sie mit Hilfe dieser Anleitung nicht beantworten können, wenden Sie sich bitte zunächst an Ihren Händler oder an unsere im Impressum genannte Service-Rufnummer.

Ist das Gerät defekt, senden Sie es bitte in einer geeigneten Verpackung (möglichst in der Originalverpackung) zusammen mit einer möglichst ausführlichen Fehlerbeschreibung an unseren Kundendienst.

Die Anschriften lauten:

#### **Für Warensendungen**

funktel GmbH Kundendienst Windmühlenbergstraße 20-22 38259 Salzgitter

#### **A**

Anhang Menüstruktur *[91](#page-90-0)* Anruf Abweisen *[48](#page-47-0)* Annehmen *[46](#page-45-0)* Anrufliste *[84](#page-83-0)* Anzeige *[31](#page-30-0)* Symbole *[31](#page-30-1)* Ausschalten, Telefon *[37](#page-36-0)*

#### **B**

Blockwahl *[43](#page-42-0)* Busy on Busy, Anruf abweisen bei besetzt *[49](#page-48-0)*

#### **D**

Display *[31](#page-30-0)* Symbole *[31](#page-30-1)*

#### **E**

Einschalten, Telefon *[37](#page-36-1)* Erstinbetriebnahme mit Sprachauswahl *[24](#page-23-0)*

#### **F**

Freisprechen *[55](#page-54-0)*

# **G**

Grundregeln *[37](#page-36-2)*

#### **H**

Handset

Abgeschlossenes Handset entsperren *[39](#page-38-0)* An Anforderungen anpassen, konfigurieren *[71](#page-70-0)* Ausschalten *[37](#page-36-0)* Betriebshinweise *[15](#page-14-0)* Einschalten *[37](#page-36-1)*

Handset an Anforderungen anpassen *[69](#page-68-0)* Hörerlautstärke vorübergehend ändern *[40](#page-39-0)* Schreibweisen in der Anleitung *[16](#page-15-0)* Tastendarstellung *[16](#page-15-1)*

#### **I**

Inbetriebnahme *[19](#page-18-0)*

# **K**

Kopfzeile *[31](#page-30-1)*

#### **L**

Ladegerät Aufstellung *[15](#page-14-1)* Lauthören *[55](#page-54-0)* Lautsprecher für Freisprechen *[10](#page-9-0)*

#### **M**

Makeln *[50](#page-49-0)* Messaging *[75](#page-74-1)* Anrufliste *[84](#page-83-0)* Nachrichten empfangen *[80](#page-79-1)* Nachrichtenliste *[81](#page-80-1)* Mikrofon *[13](#page-12-0)* Mikrofon stummschalten *[55](#page-54-0)*

**N** Nachrichtenliste *[84](#page-83-0)* **Notruf** SOS-Notruf auslösen *[64](#page-63-0)*

#### **P**

Pflege *[89](#page-88-0)*

#### **R**

Rückfrage *[50](#page-49-0)*, *[51](#page-50-0)*

#### D<sub>11</sub> / FC<sub>11</sub> Serien

Rufumleitung an DoIP *[60](#page-59-0)* Rufumleitungen einrichten *[57](#page-56-0)*

#### **S**

Selector-Taste *[11](#page-10-0)*, *[38](#page-37-0)* Sicherheitshinweise *[7](#page-6-0)* Stilles Laden *[48](#page-47-1)* Symbole (Display) *[31](#page-30-1)*

#### **T**

Tastatursperre *[39](#page-38-1)* Tasten *[9](#page-8-0)* Belegung *[10](#page-9-1)*, *[30](#page-29-0)*, *[106](#page-105-0)* Doppelt belegte Tasten *[38](#page-37-1)* Schreibweisen, Tastendarstellung *[16](#page-15-1)* Selector *[38](#page-37-0)* Softkeys *[37](#page-36-3)* Zifferntasten, farbig *[38](#page-37-2)* Telefonieren *[43](#page-42-1)* Anruf abweisen *[48](#page-47-0)* Anruf annehmen *[46](#page-45-0)* Blockwahl *[43](#page-42-0)* GAP-Telefonfunktionen *[69](#page-68-0)* Gespräch beenden *[46](#page-45-1)* Telefonbuch *[44](#page-43-0)* Wahlwiederholung, Anruflisten *[45](#page-44-0)* Tonwahlverfahren, DTMF-Töne *[66](#page-65-0)*

#### **U**

Übersicht, Bedienelemente *[9](#page-8-0)* Umgebungsbedingungen *[89](#page-88-0)*

#### **V**

Vermitteln *[50](#page-49-0)*, *[51](#page-50-0)*

#### **W**

Wahlwiederholung

Anruflisten *[45](#page-44-0)* Wartung *[89](#page-88-0)* Weiterverbinden *[50](#page-49-0)*, *[51](#page-50-0)*

**Z**

Zeichen Symbole *[31](#page-30-1)*

# **Impressum**

funktel GmbH Windmühlenbergstraße 20-22 38259 Salzgitter

Sie erreichen uns unter der Telefonnummer: +49 5341 2235 0

#### **Hinweise**

© Copyright 2011, 2013, 2014, 2015, 2016, 2017, 2018, 2019 bei der funktel GmbH

Alle Rechte vorbehalten.

Alle Produktnamen sind Markenzeichen der entsprechenden Inhaber.

Kein Teil dieser Bedienungsanleitung darf in irgend einer Form (Druck, Fotokopie oder sonstiges Verfahren) ohne schriftliche Genehmigung der funktel GmbH reproduziert oder vervielfältigt werden.

Wir behalten uns Änderungen dieser Bedienungsanleitung jederzeit und ohne Ankündigung vor. Ausgelieferte Bedienungsanleitungen unterliegen keinem Änderungsdienst durch uns und werden bei Änderungen nicht zurückgezogen.

Irrtümer und Druckfehler vorbehalten.

## **Bildnachweis Fotolia**

Die eingebundenen Hintergrundbilder des Handsets dürfen nicht ohne vorherige schriftliche Zustimmung des Rechteinhabers verwendet werden.

#### <span id="page-105-0"></span>**Bildnachweis Fotolia**

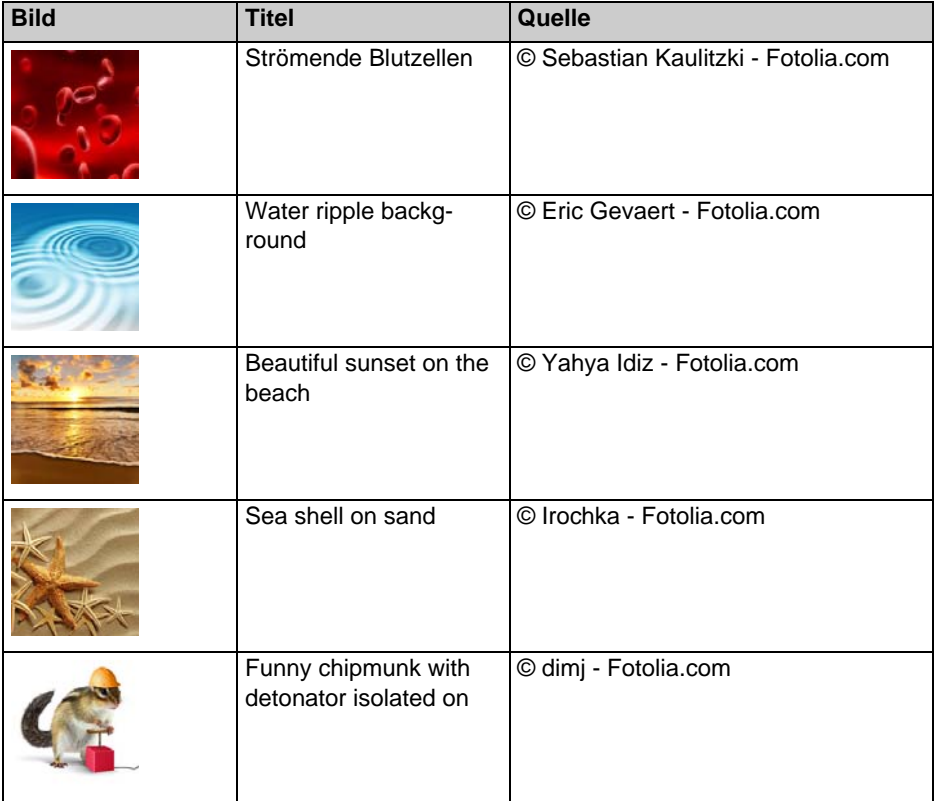

## D<sub>11</sub> / FC<sub>11</sub> Serien

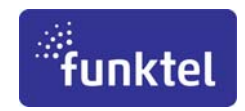

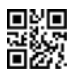

Bedienungsanleitung D11/FC11 Serien DE Sachnummer 5000807226-e

Version • 2019-04-02 Technische Änderungen und Liefermöglichkeiten vorbehalten Gedruckt in der Bundesrepublik Deutschland

funktel GmbH Windmühlenbergstraße 20-22 D-38259 Salzgitter

Telefon +49 5341 2235-0 Telefax +49 5341 2235-709 http://www.funktel.com E-Mail:info@funktel.com